# Conception d'applications web géographiques guidée par les contenus et les usages : cadre méthodologique et opérationnalisation avec l'environnement WINDMash

PATRICK ETCHEVERRY, SEBASTIEN LABORIE, CHRISTOPHE MARQUESUZAÀ, THIERRY NODENOT, THE NHAN LUONG UNIV PAU & PAYS ADOUR, LABORATOIRE D'INFORMATIQUE DE L'UNIVERSITE DE PAU ET DES PAYS DE L'ADOUR, EA3000, 64600, ANGLET, France

Résumé : Cet article présente un cadre de conception d'applications Web géographiques interactives s'appuyant sur des modèles de conception génériques permettant d'élaborer une application selon trois dimensions : les contenus géographiques manipulés, la manière de les afficher mais aussi les comportements interactifs associés. Les modèles de conception proposés permettent de produire ces applications au service de tâches élémentaires nécessaires à la réalisation d'un objectif. Ces modèles se veulent riches pour être en mesure de décrire une grande variété d'applications tout en conservant la capacité à traduire leurs instances sous forme de code exécutable. L'exécution des modèles permet ainsi de proposer une approche de conception basée sur des cycles courts dans lesquels le concepteur affine ses besoins en enchaînant, autant de fois que nécessaire, des phases de spécification, d'exécution et d'évaluation de son application. Pour faciliter le processus de conception, le travail de spécification est réalisé de manière visuelle y compris la dimension interactive qui demeure la plus complexe à décrire et pour laquelle nous proposons un langage dédié inspiré du diagramme de séquence UML. Ce langage visuel se veut simple afin de pouvoir être appréhendé par des experts d'un domaine (enseignement, tourisme, culture. . . ) n'ayant pas forcément des compétences fortes en informatique. Ce langage se veut également riche dans la description de l'interactivité. Pour mesurer l'apport de cette approche mais aussi des modèles et des langages de conception proposés, nous avons mis au point un environnement-auteur nommé WINDMash. Ce démonstrateur vise à mesurer l'expressivité des modèles définis en les expérimentant sur la conception d'applications géographiques variées. Il vise également à évaluer la pertinence de l'approche de conception et des outils de spécification visuels proposés.

Mots clés : Conception centrée utilisateur, Conception guidée par les contenus et l'interaction, Langage visuel pour l'interaction, Modélisation de tâches par essai-erreur via des cycles courts, Valorisation de données géographiques, Génération d'applications web, Environnement-auteur, Mashup.

Adresse des auteurs : Patrick Etcheverry [\(patrick.etcheverry@iutbayonne.univ-pau.fr\)](mailto:patrick.etcheverry@iutbayonne.univ-pau.fr), Sébastien Laborie [\(sebastien.laborie@iutbayonne.univ-pau.fr\)](mailto:sebastien.laborie@iutbayonne.univ-pau.fr), Christophe Marquesuzaà [\(christophe.marquesuzaa@iutbayonne.univ-pau.fr\)](mailto:christophe.marquesuzaa@iutbayonne.univ-pau.fr), Thierry Nodenot [\(thierry.nodenot@iutbayonne.univ](mailto:thierry.nodenot@iutbayonne.univ-pau.fr)[pau.fr\)](mailto:thierry.nodenot@iutbayonne.univ-pau.fr), The Nhân Luong [\(luongthenhan@gmail.com\)](mailto:luongthenhan@gmail.com), IUT de Bayonne et du Pays Basque, 2, Allée du Parc Montaury 64600 Anglet, France.

Les articles de JIPS sont publiés sous licence Creative Commons [Paternité 2.0 Générique.](http://creativecommons.org/licenses/by/2.0/fr/)

Abstract: This paper presents a framework dedicated to the design of geographic web applications. This framework includes three generic design models that allow designers to build a geographic application according to three dimensions: geographic content, content rendering and display, and interactive behaviour. The three design models allow designers to develop applications for elementary tasks to achieve a specific goal. They are expressive enough to describe a wide variety of geographic applications. They are operational as they are translated into executable code. This executability supports an agile design process based on short cycles where designers can refine their needs as many times as necessary by specifying, executing and evaluating their application. Modeling is performed using visual languages. In particular, the interactive behaviour is specified with a language inspired from the UML sequence diagram. We have demonstrated that this language is sufficiently simple to be understood by domain experts (e.g., education, tourism, culture) with no computer science background. We have developed WINDMash, an authoring environment, to assess our approach, as well as the models and the design languages with a diversity of geographic Web applications.

Key words: User-Centered Design, Interaction Visual Language, Empirical Task Modeling with Short Lifecycle, Geographic Web Application Design, Web Application Generation, Graphical Authoring Environment, Mashup.

# 1. INTRODUCTION

Depuis plusieurs années, la disponibilité d'informations géographiques n'a cessé de croître avec la mise à disposition de données publiques sur le Web (Open data). Ainsi, les internautes ont accès à de grandes bases de connaissances décrivant divers territoires, comme Paris<sup>[1](#page-2-0)</sup> ou Toulouse<sup>[2](#page-2-1)</sup>, et collectant des informations du monde entier (DBpedia<sup>[3](#page-2-2)</sup>). Par ailleurs, les utilisateurs d'aujourd'hui peuvent également acquérir et produire ces données de façon transparente via leurs dispositifs mobiles (smartphones, tablettes. . . ) ou bien en utilisant des outils communautaires, tel que Open Street Map<sup>[4](#page-2-3)</sup>.

Nous souhaitons dans cet article mettre l'accent sur la conception d'applications mettant en valeur ces données au travers d'interactions, en allant au-delà du simple moteur de recherche ou de l'affichage de données sur une carte. En effet, de multiples domaines requièrent ce type d'applications interactives : le tourisme ou la culture (encyclopédies multimédias par exemple), la sécurité (vidéo-surveillance. . . ), l'éducation (découverte de territoires. . . ), etc. L'étude de ces applications nous a permis d'identifier un certain nombre de spécificités en fonction du domaine métier mais également les invariants suivants : toutes ces applications intègrent des contenus géoréférencés, les présentent sur des cartes ou des frises chronologiques et offrent à l'utilisateur des possibilités d'interaction pour manipuler, rechercher, synthétiser ou calculer des données géographiques. Dans ce contexte, développer des applications géographiques devient une tâche de plus en plus difficile :

- il existe une multitude de modèles décrivant les informations géographiques.
- des services de traitement de l'information de plus en plus complets doivent pouvoir être combinés.
- de nombreux langages et bibliothèques de programmation doivent être exploités.

Compte tenu de la grande variabilité des applications, de la diversité des domaines métiers et de la complexité de mise en œuvre, de nombreux travaux se sont orientés vers des environnements facilitant la conception et la diffusion de ces applications. Ces environnements ne peuvent être directement exploités par un concepteur sans connaissances techniques approfondies car ils nécessitent très souvent des compétences en développement ainsi qu'une bonne maîtrise des technologies dédiées.

Nos travaux ciblent particulièrement des concepteurs qui doivent être dotés de dispositifs leur permettant de spécifier, concevoir et déployer, par prototypage rapide, des applications géographiques. Les concepteurs que nous visons ont les spécificités suivantes :

- Ce sont des experts de leur domaine : des enseignants, des géographes, des personnes travaillant dans un office de tourisme, etc. Ils connaissent les spécificités de leur application et leurs choix de conception sont guidés par des critères issus de leur domaine d'expertise métier (critères pédagogiques, touristiques...) et non pas du domaine informatique.
- Ce ne sont pas des experts en informatique : nous considérons qu'ils n'ont pas les capacités d'abstraction nécessaires pour mener une activité de conception basée sur des méthodes traditionnelles issues du génie logiciel leur permettant de spécifier leur application

<span id="page-2-0"></span><sup>1</sup><opendata.paris.fr>

<span id="page-2-1"></span><sup>2</sup><data.grandtoulouse.fr>

<span id="page-2-2"></span><sup>3</sup><dbpedia.org>

<span id="page-2-3"></span><sup>4</sup><www.openstreetmap.org>

selon différentes couches (modèles de données, traitements, tâches, dialogue, présentation. . . ). Nous considérons également qu'ils ne peuvent être impliqués dans des activités de production ou de modification de code.

En effet, si ces utilisateurs ne sont jamais en situation d'exprimer formellement la tâche visée par une application à élaborer, nous faisons l'hypothèse qu'un dispositif adéquat peut leur permettre de construire et tester des spécifications fonctionnelles par expression de leurs intentions via des langages visuels adaptés. Nous nous situons ici dans une approche *End-User Programming* telle que définie dans [\[Ko et al. 2011\]](#page-38-0).

Les approches reposant sur la modélisation des tâches répondent en partie à ces problématiques et nous avons souhaité aborder de manière originale le problème en permettant à l'utilisateur final d'exprimer lui-même, de manière empirique, selon un processus basé sur des essais-erreurs, la manière de réaliser une tâche pour atteindre un but donné ainsi que les informations (géographiques) qui sont nécessaires à la réalisation de cette tâche. Nous nous intéressons donc à un processus de conception dans lequel l'utilisateur final spécifie et construit lui-même l'application qui lui permettra de mener une tâche donnée. Les applications visées sont de taille "raisonnable" dans le sens où elles sont au service d'une et une seule tâche; la réalisation d'une tâche complexe pouvant être traitée par plusieurs applications, chacune au service d'une sous-tâche.

Dans le cadre du projet de recherche "*Pyrénées itinéraires éducatifs*" [5](#page-3-0) , nous avons participé au développement d'une application spécifiquement dédiée aux classes de découvertes. À cette fin, nous avons travaillé avec un professeur des écoles pour définir les spécifications d'une application de lecture active d'un texte ayant pour thématique le Tour de France cycliste 2012. Les différentes réunions ont permis de construire incrémentalement un cahier des charges. Dans la première version, ce cahier des charges comportait uniquement des informations qui traitaient des lieux parcourus cités dans le texte et de l'intérêt de les visualiser sur un fond cartographique (*cf.* zones 1 et 2 de la figure [1\)](#page-3-1).

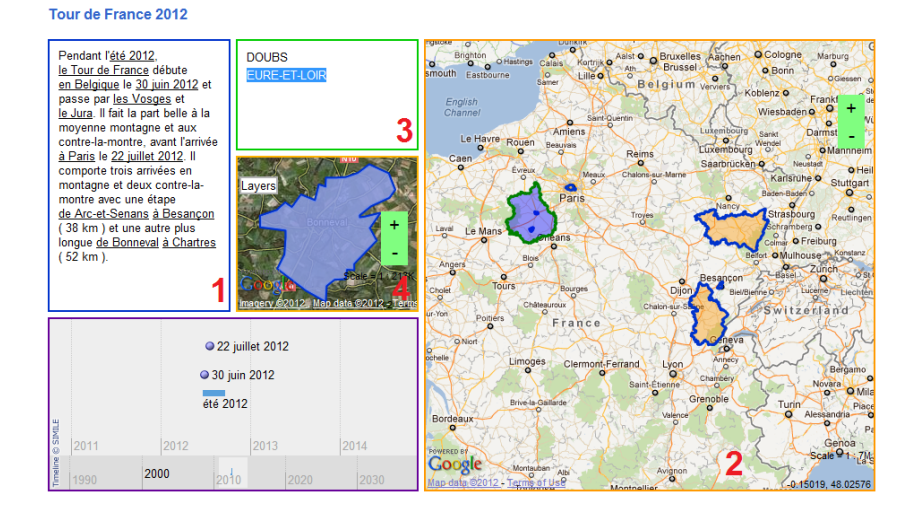

<span id="page-3-1"></span>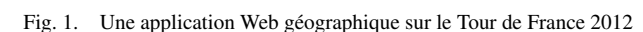

<span id="page-3-0"></span><sup>5</sup><www.aberouat-itineraireseducatifs.fr>

Après la présentation de différents prototypes que nous avons codés, le professeur a affiné ses besoins tant au niveau du comportement souhaité que des contenus à afficher au sein de l'application. La dernière version contient des éléments mettant en exergue le département de chacune des villes du texte, plus précisément les noms (*cf*. zone 3) et les contours spécifiques (*cf*. zone 4) des départements, ainsi qu'une frise chronologique pour identifier les dates et périodes citées.

L'enseignant tient à ce que ce soit une activité de lecture active de textes à caractère spatio-temporel et non pas une simple application de consultation de cartes géographiques. Seules nous intéressent des interactions émanant du texte vers les cartes quels que soient les afficheurs textuels utilisés. Dans le cadre de cette activité, nous avons construit durant chaque étape de réflexion le modèle de tâches sous-jacent à l'application désirée. La dernière version de l'application validée par l'enseignant avant son utilisation en classe est présentée dans le modèle suivant (Figure [2\)](#page-5-0) sous forme de CTT [\[Paternò et al. 1997\]](#page-40-0).

Nous avons constaté que nous avions du mal à étayer nos discussions avec l'enseignant sur la base de tels diagrammes et que nous ne pouvions pas lui faire construire / corriger de tels modèles. Par contre, un tel modèle est fort utile à des informaticiens pour s'approprier le domaine métier et documenter un cahier des charges servant de base pour coder des applications.

L'objet de cet article est donc de présenter un cadre méthodologique et son opérationalisation avec un environnement-auteur pour que des concepteurs non-spécialistes en informatique puissent spécifier des interactions pour des applications métiers dédiées. Il ne s'agit pas d'amener un concepteur à décrire un modèle de tâches mais plutôt de lui permettre d'opérationaliser des tâches sans passer par une modélisation de type CTT. Nous verrons en conclusion de l'article que les représentations des modèles créés grâce à l'environnement-auteur permettent de générer à la volée le code applicatif et donc de tester l'application mais que ces mêmes modèles pourraient permettre de retrouver en partie des éléments du diagramme CTT tels que ceux illustrés dans la figure [2.](#page-5-0) Notre approche scientifique du problème est de proposer des méthodes et des techniques permettant :

- la spécification (semi-automatique) des données géographiques nécessaires à la réalisation de la tâche. Ces données pourront être spécifiées / extraites / calculées à partir de sources multiples (textes fixes ou à saisir, bases de données géographiques, Web. . . ).
- l'expression / l'évaluation via des langages visuels et le prototypage rapide de la tâche que l'expert veut mener en s'appuyant sur ces contenus géographiques. Compte tenu de la diversité des domaines d'application (surveillance environnementale, tourisme, éducation. . . ), notre approche considère différentes facettes de conception qu'il s'agit de tisser les unes aux autres. Notre étude du domaine nous a conduits à identifier trois facettes qui apparaissent systématiquement dans toute application géographique : la facette "Contenus (géographiques)" définissant les données à intégrer, la facette "Interface" précisant la manière d'afficher les données et la facette "Interaction" définissant les actions déclenchables sur ces données pour mener la tâche considérée.

Plus précisément, la démarche de conception que nous proposons (Figure [3\)](#page-6-0) est articulée de la manière suivante. Le concepteur spécifie visuellement, dans l'ordre souhaité, les données géographiques jouant un rôle dans la réalisation de la tâche visée, la manière dont il souhaite les présenter sur son interface utilisateur mais aussi les comportements interactifs déclenchables sur chacun de ces contenus pour exécuter finalement la tâche ciblée.

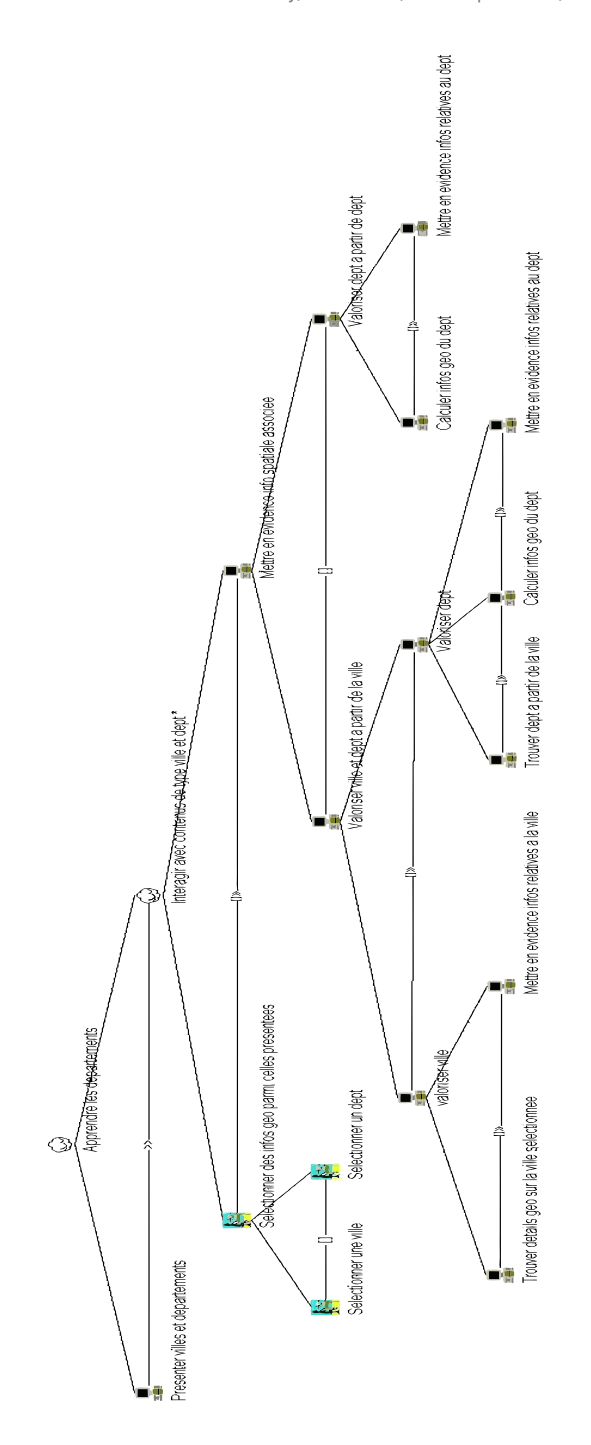

<span id="page-5-0"></span>Fig. 2. Modèle de tâches CTT de l'application de lecture active du Tour de France

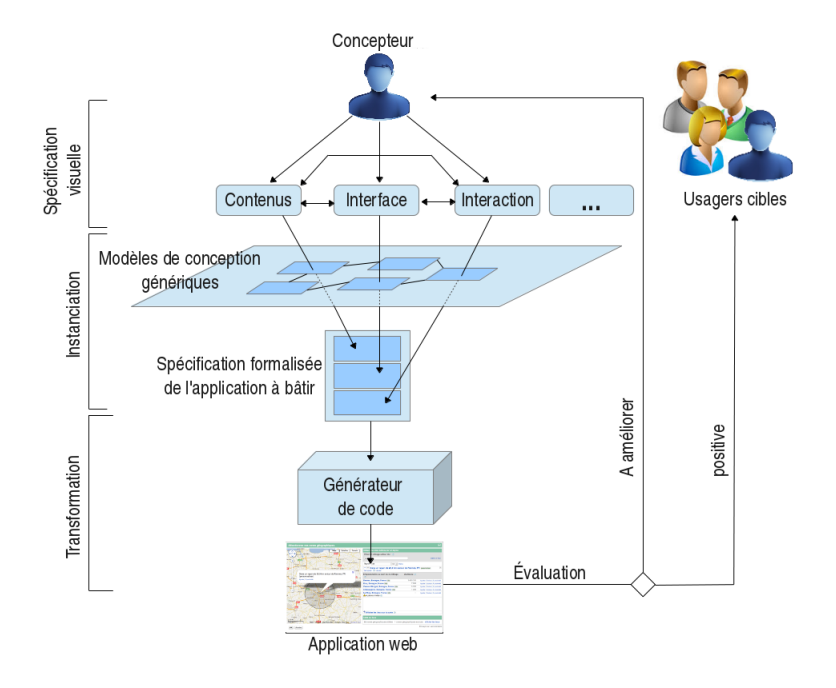

<span id="page-6-0"></span>Fig. 3. Une démarche de conception d'applications interactives.

Cette spécification est réalisée en s'appuyant sur des modèles de conception génériques, chaque spécification se traduisant par une instance décrivant une propriété de l'application à élaborer. L'ensemble des instances constitue un cahier des charges structuré pouvant être lu par un générateur de code produisant automatiquement le code source (exécutable) d'une application (Web). Ceci permet au concepteur d'évaluer immédiatement sa spécification et de l'affiner si nécessaire ou bien de la publier vers des usagers cibles (et/ou lui-même) si elle est jugée satisfaisante.

Les travaux que nous avons menés depuis 2008 [\[Luong 2012\]](#page-39-0) nous ont permis d'obtenir des résultats significatifs tant sur les modèles profonds de représentation des différents objets créés au niveau de chaque facette de conception [\[Luong et al. 2011\]](#page-39-1), que sur les langages visuels rendant possible l'expression de ces modèles par des non-spécialistes de l'informatique [\[Luong et al. 2012\]](#page-39-2). Nous avons également conduit un ensemble de travaux de validation de l'approche en développant un démonstrateur nommé WINDMash<sup>[6](#page-6-1)</sup> implémentant les principes de l'approche proposée. Ce démonstrateur qui offre un dispositif de conception pour décrire les trois facettes fondamentales d'applications géographiques a fait l'objet de nombreux travaux en amont [\[Luong et al. 2010\]](#page-39-3) et d'expérimentations avec des utilisateurs en aval [\[Luong et al. 2011\]](#page-39-4).

En complément de nos travaux cités ci-dessus, nous proposons dans cet article :

– La présentation globale du processus de conception illustré dans la figure [3.](#page-6-0) Plus précisément, nous montrons la complémentarité des différents modèles de conception et des outils visuels associés.

<span id="page-6-1"></span><sup>6</sup><http://erozate.iutbayonne.univ-pau.fr/Nhan/windmash5s/>

– L'évaluation de la cohérence globale ainsi que de la flexibilité de notre processus de conception en analysant la façon avec laquelle les concepteurs exploitent et combinent étape par étape chacune des trois phases proposées (Contenus, Interface, Interaction).

La section suivante propose un état de l'art relatif aux divers points mis en évidence dans cette introduction. Tout d'abord, nous allons présenter un état de l'art sur les environnements-auteurs Web pour la gestion et l'affichage de contenus géographiques. Nous étudierons également les modèles conceptuels ainsi que les langages visuels permettant de décrire les interactions à mettre en œuvre pour réaliser la tâche visée par l'application. La section [3](#page-15-0) présente ensuite nos contributions en termes de modèles et langage : notre modèle permettant de définir les informations géographiques utiles à la réalisation de la tâche, le modèle d'interface simple permettant de présenter ces informations (section [3.1\)](#page-17-0), et enfin le modèle d'interaction sur lequel le concepteur pourra s'appuyer pour définir les fonctionnalités de son application ainsi que le langage visuel associé (section [3.2\)](#page-20-0). La section [4](#page-25-0) présente l'environnement-auteur Web nommé WINDMash (section [4.1\)](#page-27-0) ainsi que le résultat des évaluations menées pour valider nos propositions (section [4.2\)](#page-32-0). Nous dressons un bilan de nos contributions et présentons les perspectives s'ouvrant à nous dans la section [5.](#page-35-0)

# <span id="page-7-1"></span>2. ÉTAT DE L'ART

Les outils de conception que nous visons doivent permettre au concepteur de spécifier :

- les contenus de son application. Nous présentons dans la section [2.1](#page-7-0) un état de l'art sur les Mashups qui facilitent la création et l'agrégation de données.
- le comportement de son application. Nous étudions dans la section [2.2,](#page-9-0) les différents modèles et langages permettant de décrire l'interaction de manière visuelle.

# <span id="page-7-0"></span>2.1 Environnement Web pour la gestion et l'affichage de contenus

Dans cette section, nous présentons certains outils Web permettant de faciliter la gestion et l'affichage de données telles que les informations géographiques. Étant donnés nos objectifs, nous focalisons notre présentation sur les outils de type Mashup (ou applications composites) qui permettent de définir des contenus par combinaison / agrégation de données hétérogènes, pour certains de manière visuelle. Ces outils permettent souvent de définir aussi la manière de présenter des contenus sur des composants prédéfinis de type tableau, cartes géographiques. . . Nous classons les Mashups selon le type d'utilisateurs : développeurs (informaticiens), utilisateurs avancés (connaissant certains détails de fonctionnement des technologies informatiques sous-jacentes) et utilisateurs professionnels (ne maîtrisant pas ces technologies informatiques sous-jacentes). Le tableau [I](#page-8-0) offre une comparaison entre différents Mashups pour la gestion et l'affichage de contenus. En plus du type d'utilisateurs cibles, nous avons choisi les critères suivants pour la comparaison :

- Méthode de conception : Approche pour concevoir l'application de type Mashup ;
- Outillage : Quantité d'outils proposés ;
- Technologies : Technologies et langages utilisés pour implémenter les Mashups ;
- Intégration : Façon d'intégrer les Mashups dans un site Web ;
- Services Web : Indique l'usage possible ou non de service(s) Web ;
- Interactivité : Spécification par le concepteur de comportements interactifs.

|                                                                   | Méthode                     | Outillage <sup><math>7</math></sup> | <b>Technologies</b>                   | Intégration                           | <b>Services</b>         | Interactivité                   |
|-------------------------------------------------------------------|-----------------------------|-------------------------------------|---------------------------------------|---------------------------------------|-------------------------|---------------------------------|
|                                                                   | de concep-<br>tion          |                                     |                                       |                                       | Web                     |                                 |
| Pour les développeurs                                             |                             |                                     |                                       |                                       |                         |                                 |
| GME <sup>8</sup>                                                  | Codage                      | Important                           | <b>XML</b>                            | Code XML à inté-<br>grer dans iGoogle | N/A                     | N/A                             |
| <b>Exhibit</b><br>[Huynh et al.<br>20071                          | Codage                      | Important                           | HTML, JSON                            | $\overline{\text{Non}}$               | Non                     | Qui<br>mais<br>prédéfinie       |
| <b>Chickenfoot</b><br>Bolin et al.<br>20051                       | Codage                      | Faible                              | JavaScript                            | Non                                   | $\overline{\text{Non}}$ | Non                             |
| <b>PiggyBank</b><br>[Huynh et al.<br>2005]                        | Codage                      | Faible                              | RDF, JavaScript                       | Non                                   | N <sub>on</sub>         | N/A                             |
| Pour les utilisateurs avancés                                     |                             |                                     |                                       |                                       |                         |                                 |
| Yahoo! Pipes <sup>9</sup>                                         | de<br>Flux<br>données       | Important                           | Web<br>standard.<br>YUI               | Code HTML à in-<br>tégrer             | Oui                     | Oui<br>mais<br>prédéfinie       |
| Popfly <sup>10</sup>                                              | de<br>Flux<br>données       | Important                           | Silverlight                           | Code HTML à in-<br>tégrer             | Oui                     | Oui<br>mais<br>prédéfinie       |
| <b>Damia</b><br>$\overline{[Al-]}$<br>tinel<br>et<br>al.<br>20071 | Flux<br>de<br>données       | Important                           | REST, XML                             | Non                                   | Oui                     | Oui<br>mais<br>prédéfinie       |
| <b>Pour les utilisateurs professionnels</b>                       |                             |                                     |                                       |                                       |                         |                                 |
| $A$ frous <sup>11</sup>                                           | Barre<br>d'outils<br>dédiés | Important                           | JavaScript                            | Code HTML                             | Oui                     | N/A                             |
| <b>Marmite</b><br>[Wong]<br>and<br>Hong 2007]                     | Flux<br>de<br>données       | Faible                              | Plugin<br>Firefox.<br>XUL, JavaScript | N/A                                   | Qui                     | Qui<br>mais<br>prédéfinie       |
| <b>MashMaker</b><br><b>Ennals</b><br>and<br>Garofalakis<br>20071  | Barre<br>d'outils<br>dédiés | Important                           | Plugin Firefox                        | N/A                                   | Oui                     | Oui<br>mais<br>prédéfinie       |
| <b>Mashlight</b><br>[Albinola et al.<br>20091                     | Flux<br>de<br>données       | Faible                              | JavaScript, XML                       | $\overline{\text{Non}}$               | $Q_{\rm ui}$            | Données, Oui<br>mais prédéfinie |

<span id="page-8-0"></span>Table I. Comparaison des environnements Web pour la gestion et l'affichage de contenus.

*Synthèse :* Du point de vue des Mashups, et plus précisément sur l'aspect "Technologies", nous pouvons constater qu'ils utilisent principalement le langage JavaScript, ce qui facilite la spécification de l'interface des applications Web. Pour les non-développeurs, les contenus ainsi que la méthode de conception de l'application reposent globalement sur la spécification de flux de données car l'usage des Mashups par codage n'est pas à la portée de tout le monde. Ces systèmes sont génériques et ne sont pas exclusivement conçus pour construire des applications géographiques, d'où le fait qu'ils ne proposent pas de plateforme pour la conception de ce type particulier d'applications. En outre, pour les quatre autres critères, la plupart des systèmes cités ne prennent pas en compte toutes ces caractéristiques à la fois, c'est-à-dire un outillage important, une intégration aisée au sein d'un site Web, l'appel possible de services Web variés ainsi que la spécification libre d'interactions entre les contenus affichés sur l'interface de l'application. L'environnement-auteur que nous proposons dans la section [4](#page-25-0) couvre l'ensemble de ces critères.

<sup>7</sup>Le seuil subjectif entre les valeurs Faible et Important se situe à une dizaine d'outils.

<sup>8</sup>Google Mashup Editor a été arrêté et migré dans Google App Engine.

<sup>9</sup><http://pipes.yahoo.com/pipes/>

<sup>10</sup>Popfly de Microsoft a pris fin à partir de l'été 2009.

<sup>11</sup><http://www.afrous.com/en/>

# <span id="page-9-0"></span>2.2 Modèles et langages visuels pour décrire l'interaction

Dans cette section, nous nous intéressons aux modèles et langages permettant de décrire l'interaction au sein d'une application. L'exploration de la littérature relative aux Interactions Homme-Machine [\[Silva 2000\]](#page-40-2), [\[Mori et al. 2004\]](#page-39-5), [\[Caffiau et al. 2009\]](#page-38-5), [\[Rogers et al.](#page-40-3) [2011\]](#page-40-3), et notamment les travaux de [\[Hewett et al. 1992\]](#page-38-6) et [\[Sears and Jacko 2007\]](#page-40-4) montrent qu'il n'existe pas de définition convenue de ce qu'est une interaction. Dans le cadre de nos travaux, nous croisons les définitions de [\[Marion 1999\]](#page-39-6) et [\[Vuillemot and Rumpler 2009\]](#page-40-5) pour définir une interaction comme "*une action généralement mise en œuvre par un acteur humain sur un système et qui déclenche une réaction du système qui peut être directe (perceptible par l'acteur humain) ou indirecte (interne au système comme par exemple un calcul)*".

<span id="page-9-1"></span>2.2.1 *Modèles pour spécifier l'interaction.* La dimension complexe que revêt la notion d'interaction est retranscrite en partie par la variété des définitions présentes dans la littérature mais aussi par le nombre de modèles proposés pour la décrire [\[Kolski 2001;](#page-39-7) [Diaper](#page-38-7) [and Stanton 2004\]](#page-38-7). Nous retrouvons :

- Les *modèles de tâches* dédiés à la spécification des actions que l'utilisateur peut effectuer sur le système final en vue d'atteindre un objectif précis : [\[Card et al. 1983\]](#page-38-8), MAD [\[Scapin](#page-40-6) [and Pierret-Goldbreich 1989\]](#page-40-6) et son extension MAD\* [\[Gamboa and Scapin 1997\]](#page-38-9), CTT [\[Paternò et al. 1997\]](#page-40-0), TOOD [\[Mahfoudhi et al. 2001;](#page-39-8) [Ormerod and Shepherd 2004\]](#page-40-7), AM-BOSS [\[Giese et al. 2008\]](#page-38-10), Diane+ [\[Tarby and Barthet 1996\]](#page-40-8), UAN [\[Hix and Hartson](#page-38-11) [1993\]](#page-38-11), GTA [\[Veer et al. 1996\]](#page-40-9) ou encore UsiXML [\[Limbourg and Vanderdonckt 2004\]](#page-39-9) qui regroupe plusieurs modèles (dont un modèle de tâches) pour décrire l'interaction.
- Les *modèles de dialogue* permettant de décrire les échanges entre l'utilisateur et le système : [\[Green 1986;](#page-38-12) [Churcher et al. 1997;](#page-38-13) [Britts 1987;](#page-38-14) [Pallota 2003;](#page-40-10) [Luyten et al. 2003;](#page-39-10) [Caffiau et al. 2009\]](#page-38-5).
- Les *modèles de présentation* qui visent à décrire les propriétés et les éléments composant l'interface utilisateur : [\[Guerrero-Garcia et al. 2009;](#page-38-15) [Normand 1992\]](#page-40-11).
- Les *modèles architecturaux* qui visent à organiser le code d'une application interactive de manière raisonnée, de sorte à faciliter son développement, sa maintenance et son évolution : Seeheim [\[Pfaff 1985;](#page-40-12) [Dragicevic and Fekete 2004\]](#page-38-16), AMF [\[Samaan and Tarpin-](#page-40-13)[Bernard 2004\]](#page-40-13), Arch [\[Bass et al. 1992\]](#page-37-2), PAC [\[Coutaz 1987\]](#page-38-17) ou encore MVC [\[Krasner](#page-39-11) [and Pope 1988\]](#page-39-11).

Des cadres de modélisation tels que UsiXML [\[Limbourg and Vanderdonckt 2004\]](#page-39-9), UIML [\[Abrams et al. 1999\]](#page-37-3), CAMELEON [\[Calvary et al. 2003\]](#page-38-18) ou encore TERESA [\[Paternò and](#page-40-14) [Santoro 2003;](#page-40-14) [Correani et al. 2005\]](#page-38-19) offrent au concepteur des "packs" de modèles complémentaires permettant de décrire les couches tâches et/ou dialogue et/ou présentation et/ou architecturale.

Ces différents modèles offrent un cadre de modélisation riche qui permet de décrire les différentes facettes de l'interaction. Généralement, la modélisation de l'interaction débute par la formalisation des tâches que l'utilisateur doit accomplir. À la vue des tâches à réaliser, il s'agit ensuite de définir les dialogues que le système devra pouvoir mettre en œuvre afin d'assister l'utilisateur dans la réalisation de ses tâches. Les modèles de présentation viennent donner un visage à l'interface concrète avec laquelle l'utilisateur final interagira pour accomplir ses tâches. Les modèles architecturaux proposent, en bout de chaîne, un cadre logiciel pour produire un code applicatif dont le comportement interactif est conforme aux propriétés établies à l'aide des modèles précédents.

L'usage de ces différents modèles nécessite toutefois des capacités d'abstraction et de modélisation qui demeurent l'apanage de spécialistes en informatique. Il faut en effet être capable de séparer clairement les différents niveaux d'abstraction qui permettent de décrire les différentes couches interactives d'un système.

Dans le cas des Systèmes d'Information Géographique (SIG), tels que ArcGIS ou IGN par exemple, les données sont ordonnées selon des couches spécifiques [\[Gaio et al. 2008\]](#page-38-20) : cours d'eau, réseaux de transport, communes, etc. Cette organisation par couche permet de définir des interactions propres aux données de la couche telles que l'affichage d'attributs spécifiques et la façon dont ils sont représentés (modification de l'apparence de la couche, placement de la couche en arrière plan, etc.).

Dans le cadre de nos travaux, il nous semble important de reprendre cette organisation et de permettre au concepteur de définir des interactions sur des données géographiques en tenant compte de la couche à laquelle elles appartiennent. Ceci sous-entend d'être en mesure de pouvoir qualifier / typer chaque donnée pour permettre au concepteur de définir des interactions sur l'ensemble des données appartenant à une couche spécifique (par exemple, surligner l'ensemble des données de type "oronyme"). D'autre part :

- Nous nous centrons, à ce stade, sur la conception d'applications géographiques ciblant une et une seule tâche.
- Nous souhaitons également, à terme, que la création de ces applications puisse être réalisée en autonomie par des concepteurs non-informaticiens.

Ces deux principales raisons nous poussent à écarter tout cadre de modélisation qui s'avérerait trop complexe :

- Les *modèles de tâches* tels qu'ils sont définis dans les travaux précédemment cités nous semblent trop lourds à utiliser vis-à-vis de la taille des applications visées mais aussi des capacités d'analyse et d'abstraction des concepteurs que nous souhaitons toucher. En effet, ces modèles sont généralement exploités par un informaticien ou un ingénieur des connaissances (parfois appelé cogniticien ou ingénieur pédagogique dans le domaine de l'éducation) afin de modéliser les connaissances de l'expert du domaine [\[Matta 2004\]](#page-39-12), [\[Rialle 1990\]](#page-40-15). Même si nous délaissons la richesse des modèles de tâches, il nous semble néanmoins important de pouvoir identifier les informations qui entrent en jeu dans la résolution de la tâche ainsi que les fonctionnalités que l'application finale devra intégrer pour mener à bien la tâche.
- Les *modèles de dialogue* nous semblent incontournables dans le sens où ils décrivent les actions possibles d'un utilisateur sur un système ainsi que les réactions de ce dernier. Ce type de modèle reste au cœur de l'interaction et notre solution doit donc offrir les moyens d'exprimer cette dimension de l'interaction.
- Les *modèles de présentation* recouvrent également un aspect important de l'interaction puisqu'ils décrivent la couche visible de l'interaction. Au-delà du fait qu'elle est incontournable, cette couche, de par sa nature visuelle, reste particulièrement importante pour des concepteurs non-experts qui auront plus de facilité à raisonner sur des éléments visuels de l'interface utilisateur finale.
- Les *modèles architecturaux* jouent un rôle secondaire pour les concepteurs que nous visons. Étant donné que nous souhaitons mettre en place des outils de génération au-

tomatique de code, les concepteurs n'ont pas besoin de se soucier de la manière dont le code final est organisé.

Nos travaux visent à proposer des modèles permettant de décrire l'interaction de manière visuelle. Selon les modèles cités précédemment nous nous situons à la croisée des modèles de dialogue et des modèles de présentation, notre objectif étant de les combiner pour, au final, obtenir une application capable d'assister l'utilisateur final sur une tâche spécifique. Le but de la tâche visée et la manière de l'atteindre ne seront donc pas formellement définis. La tâche ne sera pas expressément formalisée sous la forme d'un graphe mais sera représentée par l'agrégation :

- des informations géographiques que le concepteur aura définies car jugées utiles à la réalisation de la tâche ;
- des interactions que le concepteur aura prévues car jugées nécessaires à l'exécution de la tâche.

Selon cette approche, le concepteur décrira les possibilités interactives de son application en fonction des données affichées, sachant que ces possibilités interactives consisteront à spécifier des dialogues possibles entre l'utilisateur et le système (couche dialogue). Il s'agit donc de proposer une approche hybride permettant à des concepteurs nonspécialistes en informatique de décrire les informations qui peuvent être rendues interactives sur une interface et les conséquences de chaque action utilisateur sur ces informations affichées.

<span id="page-11-0"></span>2.2.2 *Langages visuels pour spécifier l'interaction.* Les modèles offrent un cadre de réflexion en fournissant au concepteur un ensemble de concepts et de propriétés permettant de décrire l'objet à concevoir. Les modèles évitent ainsi au concepteur d'identifier les propriétés sur lesquelles il doit se pencher pour décrire l'objet à élaborer. Si les modèles permettent d'apporter un cadre de réflexion structuré, il est souhaitable qu'ils proposent aussi un langage visuel ainsi que des outils adaptés permettant au concepteur d'instancier les concepts du modèle afin de décrire l'objet qu'il élabore.

En outre, dans le cadre des modèles de tâches, ces modèles reposent sur un méta-modèle qui liste les caractéristiques permettant de spécifier ce qu'est une tâche. À titre d'exemple, CTT fournit un méta-modèle (Figure [4,](#page-12-0) [\[Limbourg et al. 2001\]](#page-39-13)) accompagné d'un langage graphique spécialisé pour décrire des tâches ([\[Paternò 2003\]](#page-40-16)) ainsi qu'un outil d'édition graphique (CTTe). Notons que notre contribution (*cf.* section [3\)](#page-15-0) va également dans ce sens en proposant un modèle de conception global accompagné d'un langage visuel de spécification, lui-même outillé par un éditeur graphique dédié (*cf.* section [4.1\)](#page-27-0).

Nous centrons ici notre étude sur les langages de nature graphique jugés en général plus simples à lire et à interpréter que des langages textuels ou mathématiques. Nous portons donc ici notre attention sur les travaux relatifs aux langages visuels au sens de [\[Myers](#page-39-14) [1990\]](#page-39-14) et plus précisément aux langages de programmation visuels tels que présentés dans [\[Myers 1990;](#page-39-14) [Shu 1999;](#page-40-17) [Koegel and Heines 1993;](#page-39-15) [Narayanan and Hübscher 1998\]](#page-40-18). Nous définissons un *langage visuel de programmation* comme un "*langage graphique qui permet à des programmeurs de créer des programmes en manipulant des éléments du programme représentés graphiquement*". Le fait, qu'il s'agisse d'un langage de programmation sousentend l'existence d'un système capable de traduire une description graphique sous forme

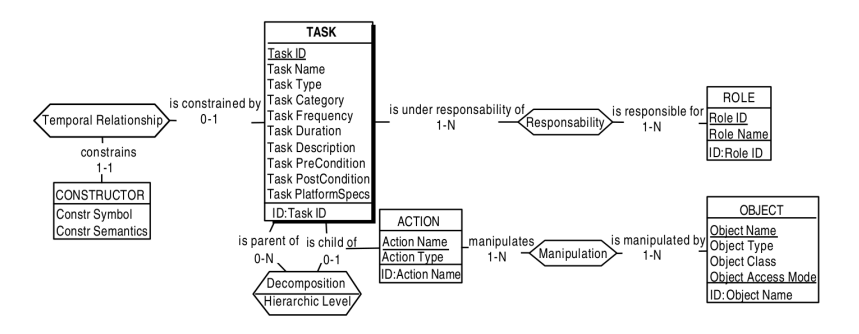

<span id="page-12-0"></span>Fig. 4. Méta-modèle de CTT d'après [\[Limbourg et al. 2001\]](#page-39-13)

de code exécutable comme c'est par exemple le cas pour Scratch<sup>[12](#page-12-1)</sup>, StarLogo<sup>[13](#page-12-2)</sup> ou App Inventor $14$ .

2.2.2.1 *Langages visuels non spécifiques aux applications géographiques.* La notation ICON [\[Dragicevic and Fekete 2004\]](#page-38-16) permet de décrire des interactions dans lesquelles les entrées utilisateur dépassent les techniques usuelles clavier-souris : interaction gestuelle, interaction multi-digitale, interaction 3D... Comme présenté sur la Figure [5,](#page-12-4) la notation et l'environnement de conception associé proposent des boîtes à outils qui permettent de décrire des interactions à l'aide de trois familles de dispositifs : les dispositifs d'entrée physique tels que le clavier ou la souris, les dispositifs de traitement pour effectuer des transformations de données et les dispositifs à retour graphique. L'interaction est décrite en plaçant ces dispositifs sur un plan de travail et en les connectant les uns aux autres via des ports spécifiques à chaque dispositif. Nous obtenons alors une interaction décrite selon un flux qui part d'un dispositif d'entrée et se termine sur un ou plusieurs dispositifs à retour graphique. Les interactions décrites fonctionnent avec des composant Java / Swing et le concepteur peut simuler directement l'interaction décrite au sein d'une fenêtre Java.

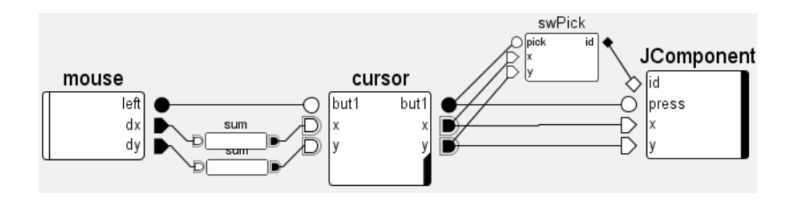

<span id="page-12-4"></span>Fig. 5. Programmation visuelle avec ICON d'après [\[Dragicevic and Fekete 2004\]](#page-38-16)

Comme ICON, Squidy [\[König et al. 2010\]](#page-39-16) permet la spécification d'interactions qui vont au-delà des interfaces graphiques classiques : reconnaissance vocale, multi-touch, suivi de gestes... Le framework fournit un environnement graphique qui permet au concepteur de faire abstraction de la complexité technique nécessaire à la mise en œuvre de ce type

<span id="page-12-1"></span><sup>12</sup><http://scratch.mit.edu/>

<span id="page-12-2"></span><sup>13</sup><http://education.mit.edu/starlogo/>

<span id="page-12-3"></span><sup>14</sup><http://appinventor.mit.edu/explore/>

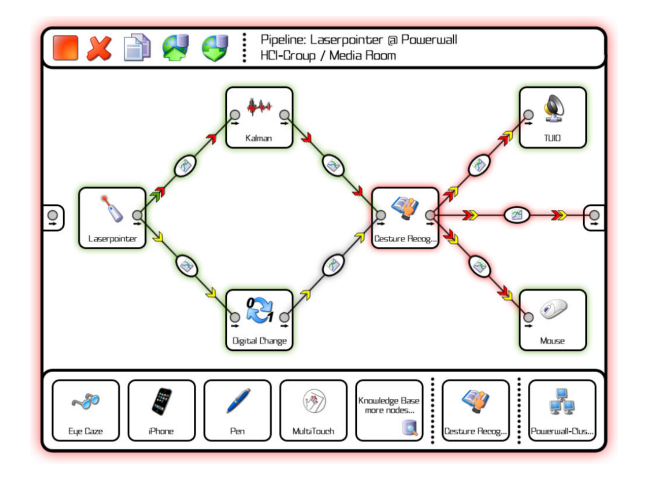

<span id="page-13-0"></span>Fig. 6. Programmation visuelle avec Squidy d'après [\[König et al. 2010\]](#page-39-16)

d'interactions. L'environnement fournit une notation visuelle basée sur la description de flux de données entre dispositifs (à la manière de ICON). La Figure [6](#page-13-0) présente un exemple de flux dans lequel des données issues d'un pointeur laser sont envoyées vers différents filtres dont la sortie permet de simuler le comportement d'une souris traditionnelle.

2.2.2.2 *Langages visuels spécifiques aux applications géographiques.* L'idée d'intégrer des langages visuels de programmation dans les systèmes d'informations géographiques n'est pas nouvelle. Des systèmes tels que ArcGIS<sup>[15](#page-13-1)</sup>, Mapinfo<sup>[16](#page-13-2)</sup> ou encore AutoCAD Map3D<sup>[17](#page-13-3)</sup> restent massivement réservés à des spécialistes du domaine. Dans ce cadre, les langages visuels tentent de rendre accessibles de tels systèmes à des utilisateurs nonspécialistes.

Sur ArcGis, le langage visuel prend la forme d'un workflow construit à partir de deux entités graphiques de base : des rectangles aux bords arrondis représentent des traitements et des ellipses représentent les données qui sont en entrée et en sortie des traitements. Les données sont connectées aux traitements par des flèches dont le sens précise si les données sont en entrée ou en sortie. Pour donner du sens au workflow élaboré, le concepteur peut ajouter des annotations à divers endroits du diagramme. La Figure [7](#page-14-0) croise des données géographiques concernant l'emplacement de collèges et l'emplacement de zones inondables pour construire un atlas permettant d'identifier les collèges compris dans une zone d'inondation spécifique.

De manière similaire à ArcGIS, AutoCAD Map3D permet de décrire graphiquement un ensemble de traitements à appliquer sur des données géographiques. Cette description est réalisée sous forme d'un workflow où les seules entités graphiques représentées sont les traitements. La Figure [8](#page-14-1) met en place un workflow dans lequel 2 connexions à une banque de données sont réalisées en parallèle. Les données résultant de ces connexions sont ensuite croisées et superposées sur un calque unique.

<span id="page-13-1"></span><sup>15</sup><www.arcgis.com>

<span id="page-13-2"></span><sup>16</sup><www.pbinsight.com/welcome/mapinfo>

<span id="page-13-3"></span><sup>17</sup><www.autodesk.fr/map3d>

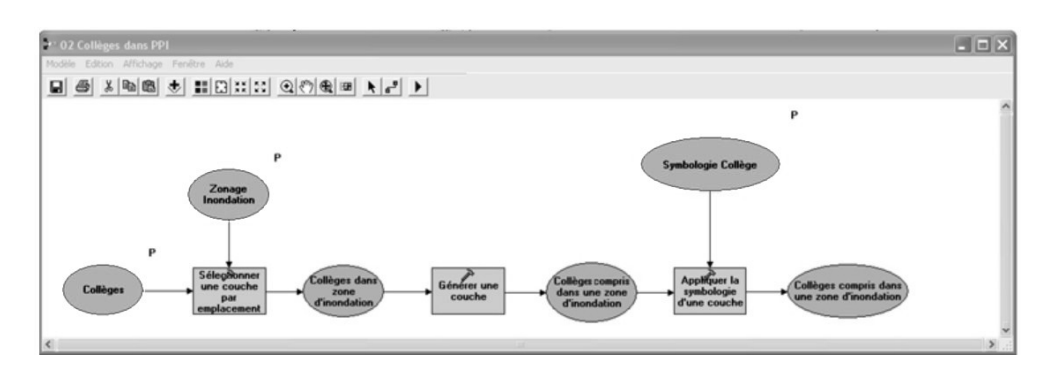

<span id="page-14-0"></span>Fig. 7. Langage visuel utilisé sur ArcGis (*cf.* <www.arcgis.com>)

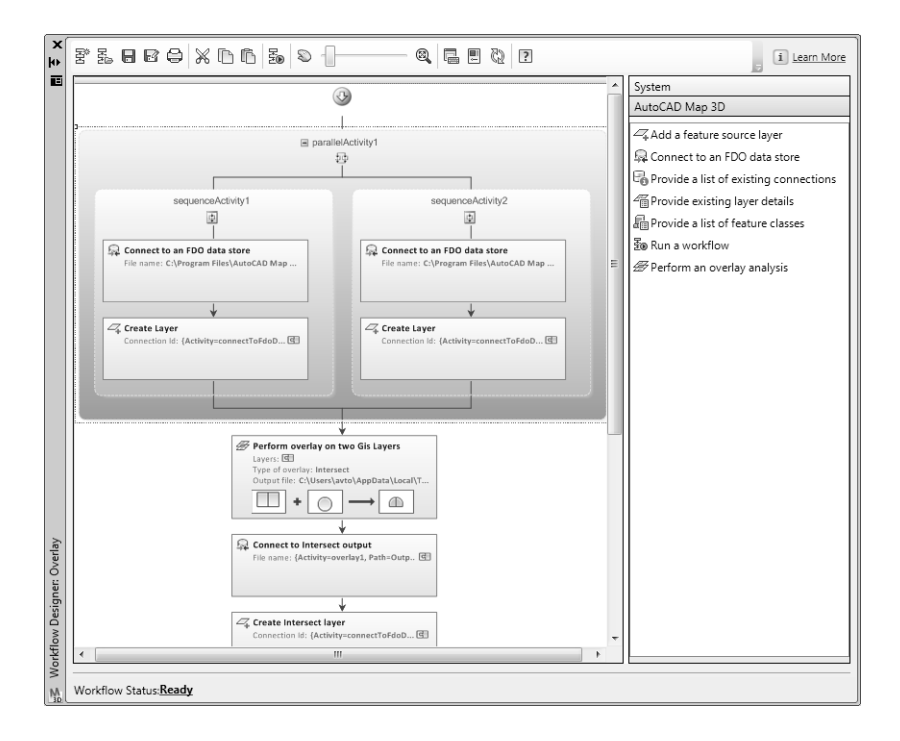

<span id="page-14-1"></span>Fig. 8. Langage visuel utilisé sur AutoCAD Map3D (*cf.* <www.autodesk.fr/map3d>)

Les langages visuels décrits précédemment proposent de décrire l'interaction en termes de flux depuis un dispositif d'entrée jusqu'à un composant de sortie retranscrivant les réactions du système. Ces flux peuvent traverser des composants internes au système pour décrire des traitements visant à modéliser les répercussions de l'action utilisateur au sein du système. L'interaction reste à l'initiative de l'utilisateur et cette initiative est modélisée par l'usage d'un périphérique d'entrée. Les actions de l'utilisateur sont donc décrites par le biais de périphériques de saisie mais les éléments d'interface sur lesquels l'utilisateur agit via ces périphériques ne sont pas explicitement décrits. En ce sens, la partie de l'interaction qui touche à la couche de présentation n'est que partiellement décrite et impose au concepteur de décrire le déclenchement de l'interaction à partir d'un périphérique et non pas en fonction des éléments graphiques disponibles sur l'interface.

2.2.2.3 *Cas particulier d'UML.* UML offre un standard de modélisation pour spécifier les différentes facettes d'une application informatique. Depuis sa version 2, UML propose treize modèles spécialisés permettant au concepteur de décrire les différentes caractéristiques d'une application en considérant plusieurs angles de vue. Ces diagrammes peuvent être assimilés à des langages visuels car ils offrent au concepteur des notations graphiques lui permettant de spécifier les caractéristiques de l'application qu'il souhaite concevoir. Beaucoup d'Ateliers de Génie Logiciel<sup>[18](#page-15-1)</sup> et travaux de recherche ont montré qu'il était possible de générer du code à partir d'une spécification UML. Comme présenté dans [\[Barbier 2008;](#page-37-4) [Kohler et al. 1999;](#page-39-17) [Ziadi et al. 2009\]](#page-40-19), UML peut être utilisé comme langage de modélisation pour générer du code Java à partir de diagrammes de classes et de diagrammes états-transitions. Les aspects interactifs du système sont décrits par des diagrammes états-transitions qui spécifient les possibilités interactives de l'utilisateur en fonction de l'état du système mais aussi les réactions internes de ce dernier lorsque les éléments qui le composent changent d'état suite à une action de l'utilisateur. Les travaux présentés dans [\[Harel and Marelly 2003\]](#page-38-21) mettent en avant les capacités intéressantes des diagrammes de séquence UML pour décrire en temps réel, à l'exécution, les interactions de l'utilisateur avec son application.

À la manière d'ICON ou de Squidy, les diagrammes de séquence décrivent l'interaction sous forme de flux matérialisant les échanges entre l'utilisateur et le système mais aussi entre les composants du système. Les diagrammes de séquence permettent, par contre, de faire abstraction des périphériques utilisés par l'utilisateur et soulignent, sous forme de messages, ce que l'utilisateur peut faire sur le système indépendamment du périphérique d'entrée utilisé. Ces diagrammes sont d'ailleurs quasiment les seuls à intégrer une représentation de l'utilisateur et de son rôle dans l'interaction. La représentation de l'interaction sous forme de flux décrivant les échanges entre l'utilisateur et le système nous apparaît comme une manière naturelle pour décrire ce qui se passe entre un utilisateur et un système au cours d'une interaction. De plus, contrairement aux diagrammes états-transitions, ils permettent au concepteur de décrire la dimension interactive du système en plusieurs étapes et non pas dans sa globalité et pour une seule classe. Cette propriété de décomposition de l'interaction nous semble également intéressante pour des concepteurs noninformaticiens qui peuvent avoir du mal à considérer la dimension interactive d'une application dans sa globalité, en particulier si le système à concevoir offre des possibilités interactives nombreuses.

# <span id="page-15-0"></span>3. MODÈLES ET LANGAGES

L'état de l'art présenté en section [2](#page-7-1) fait ressortir un ensemble de modèles permettant de bâtir des applications web géographiques. Nous remarquons toutefois que ces modèles n'ont pas été pensés pour être facilement couplés. Ceci sous-entend soit un travail supplémentaire du concepteur (pour les interconnecter) soit une modélisation partielle focalisée sur un des modèles au détriment des autres.

<span id="page-15-1"></span><sup>18</sup>IBM Rational Rose (<www.ibm.com/software/fr/rational>), Modelio ([www.modeliosoft.](www.modeliosoft.com) [com](www.modeliosoft.com)), BOUML (<www.bouml.fr>), etc.

À partir de ce constat nous proposons un ensemble de modèles interconnectés (modèle global présenté sur la figure [9](#page-16-0) et détaillé sur les figures [10,](#page-17-1) [11](#page-19-0) et [12\)](#page-21-0) permettant de spécifier de manière complémentaire les données manipulées (Contenu - *cf.* section [3.1.1\)](#page-17-2) au sein de l'application, la manière de les présenter (Interface - *cf.* section [3.1.2\)](#page-18-0) mais aussi les comportements interactifs associés (Interaction - *cf.* section [3.2\)](#page-20-0). Avec le modèle proposé, les contenus annotés restent au centre de la démarche de conception : le concepteur les définit, les présente sur un écran et les rend interactifs. Une annotation est définie comme un contenu qui sera valorisé au sein de l'application. Dans cette approche, le concepteur conçoit son application en raisonnant sur des contenus à valoriser. Ces contenus sont identifiés lors d'une phase d'annotation dans laquelle le concepteur définit (annote) les contenus qui seront présentés à l'utilisateur ou qui joueront un rôle dans une interaction avec l'utilisateur. Dans le cadre d'une interaction, ces contenus annotés pourront initier l'interaction (clic sur un contenu présenté à l'écran par exemple) ou bien résulter d'une interaction (apparaître à l'écran suite à une action de l'utilisateur sur un autre contenu par exemple). La phase d'annotation des contenus à valoriser est présentée et illustrée dans la section [4.1.1](#page-27-1) et dans la figure [20.](#page-28-0)

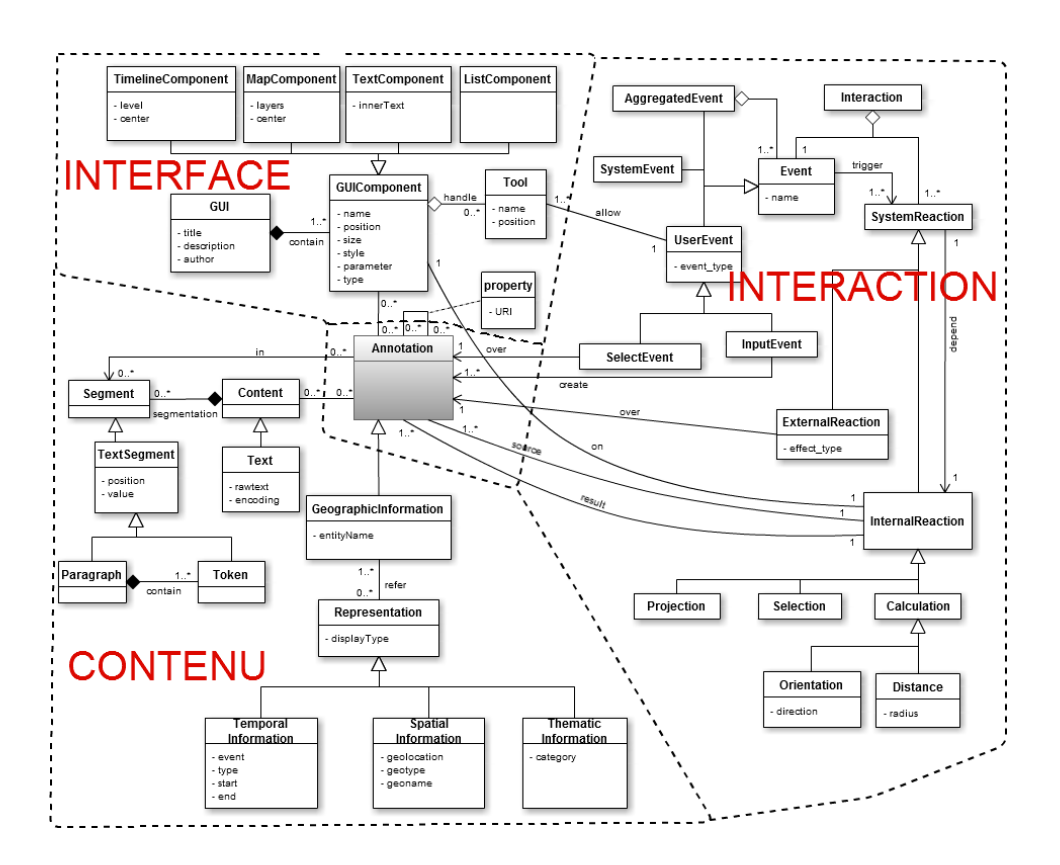

<span id="page-16-0"></span>Fig. 9. Modèle global pour la conception d'applications géographiques

# <span id="page-17-0"></span>3.1 Modèles de contenu et d'interface

Cette phase se concentre sur les contenus (géographiques) que les concepteurs voudraient présenter à l'utilisateur lors de l'exécution. Les contenus représentent le concept central de notre processus car notre approche de conception a pour but de valoriser des données choisies par le concepteur. Cette valorisation se concrétise par :

– une présentation de ces contenus (à l'écran) selon des modes de représentation variés ;

– une mise en valeur de ces données auprès de l'utilisateur via des interactions.

<span id="page-17-2"></span>3.1.1 *Modèle de contenu.* Nous proposons un modèle (Figure [10\)](#page-17-1) pour décrire les contenus d'applications Web géographiques [\[Luong et al. 2011\]](#page-39-1). Nous considérons des contenus (Content)  $(1)$  qui peuvent être composés de plusieurs segments (Segment)  $(2)$ . Comme illustré en figure [10,](#page-17-1) un contenu peut détenir plusieurs annotations (Annotation) <sup>3</sup> faisant référence à des segments spécifiques. Une annotation peut être connectée avec d'autres annotations grâce à des propriétés ( $\text{property}(4)$  différentes. Par exemple, une annotation sur "Biarritz" est liée à une annotation sur "Anglet" par la propriété dont l'URI (Uniform Resource Identifier<sup>[19](#page-17-3)</sup>) est wind:nextTo (à côté de).

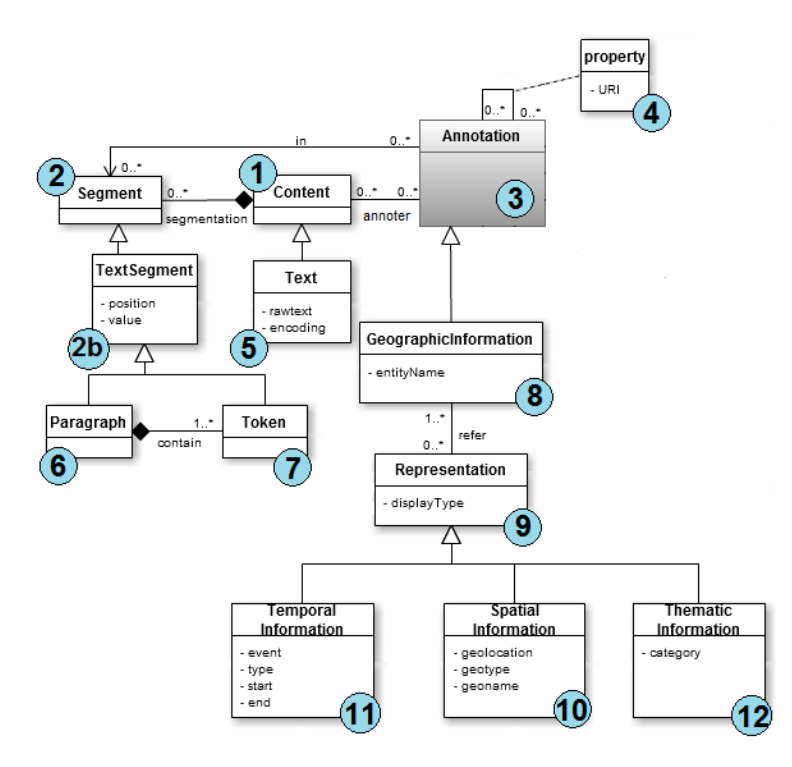

<span id="page-17-1"></span>Fig. 10. Modèle de description des contenus

Actuellement, nous envisageons exclusivement le contenu textuel comme point de départ dans une application géographique. Par conséquent, comme présenté dans la figure

<span id="page-17-3"></span><sup>19</sup><http://www.w3.org/TR/cooluris/>

[10,](#page-17-1) les textes (Text)  $(5)$  peuvent être segmentés en paragraphes (Paragraph)  $(6)$  et tokens  $(Token)$  $(7)$  qui héritent d'un segment textuel  $(TextSegment)$  $(2b)$ . Un segment textuel peut avoir une position dans le texte de départ qui a servi à l'extraire (par exemple, 6 <sup>e</sup> mot, 4<sup>e</sup> paragraphe), une valeur présentée sous forme d'une chaîne de caractères (par exemple, "*Paris*", "*J'habite à 10 kilomètres au sud de Paris.*").

Par ailleurs, dans notre modèle de *Contenu*, l'information géographique (Geographic-Information) (8) est une annotation (3) (lien d'héritage). L'information géographique est composée de trois facettes : spatiale, temporelle et thématique. Ainsi, une information géographique (GeographicInformation)  $(8)$  peut avoir plusieurs représentations (Representation) <sup>9</sup> de nature spatiale (SpatialInformation) <sup>10</sup> ou temporelle (TemporalInformation)  $(11)$  ou thématique (ThematicInformation)  $(12)$ .

La représentation spatiale d'une annotation se traduit toujours par des coordonnées géographiques permettant de situer l'annotation sur une carte. Elle est décrite selon une forme qui peut être un point (par exemple une localisation ou un endroit), une ligne (par exemple un fleuve ou une route), un polygone (par exemple une zone ou une ville) ou un ensemble de coordonnées géographiques correspondant à cette forme. Pour cadrer avec les SIG traditionnels (*cf.* section [2.2.1\)](#page-9-1), chaque information spatiale doit pouvoir être typée pour permettre au concepteur de définir ensuite des interactions sur la couche à laquelle appartient cette information. La représentation temporelle d'une annotation peut être un instant dans le temps (par exemple la date "*2014-08-16*") ou une période (par exemple "*du 21 septembre 2003 au 23 octobre 2008*"). La représentation thématique d'une annotation peut prendre une forme textuelle et peut être catégorisée via des concepts dont la sémantique est définie dans une ontologie par exemple.

<span id="page-18-0"></span>3.1.2 *Modèle d'interface.* Cette phase permet au concepteur d'organiser l'interface utilisateur de l'application générée (taille, position, fournisseur de la carte, le niveau de zoom...). Le concepteur peut définir le rendu visuel de l'application géographique finale composée des différents afficheurs adaptés aux contenus géographiques manipulés. Une interface se compose d'afficheurs qui affichent les informations (contenus géographiques) de la phase *Contenu* et le concepteur peut décider où et comment chaque afficheur est présenté à l'écran.

Cette section a pour but de présenter le modèle élaboré pour présenter les contenus dans l'interface graphique de l'application finale [\[Luong et al. 2011\]](#page-39-4). L'interface de l'application est vue comme une couche de visualisation permettant de présenter des contenus à l'utilisateur sous diverses formes. Une interface utilisateur est construite par l'assemblage de plusieurs composants d'interface, chaque composant est spécialisé pour présenter des contenus sous une forme particulière.

Bien que la phase *Interface* ne soit pas une contribution forte en terme de recherche, elle est nécessaire (Figure [11\)](#page-19-0) pour prendre en compte les éléments de la phase *Contenu* jusqu'à l'exécution.

Une application géographique contient une interface utilisateur graphique  $(GUI) (1)$ . Celle-ci peut être composée de plusieurs composants d'interface (GUIComponent) (2) organisés dans la mise en page de l'application. Actuellement, nous considérons quatre types de composant d'interface : texte (TextComponent) <sup>3</sup> , carte (MapComponent)  $(4)$ , frise chronologique (TimelineComponent) (5) et liste (ListComponent)  $(6)$ qui sont les sous-classes de  $GUTComponent(2)$  dans la figure [11.](#page-19-0) Chaque composant d'interface prend en charge ses propres paramètres de configuration et d'affichage. Une

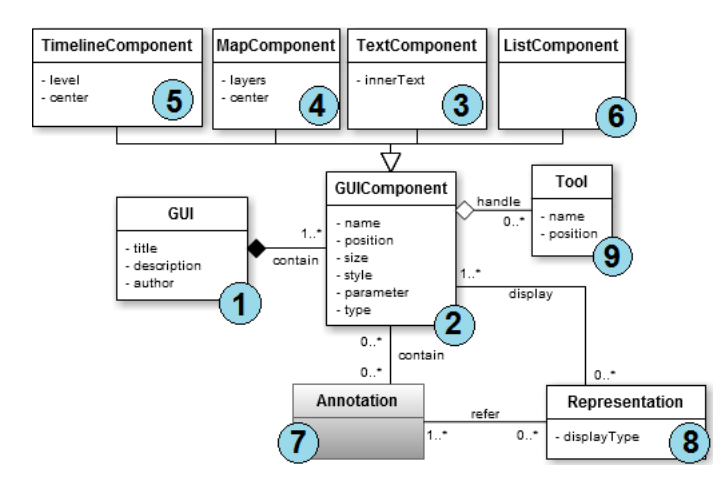

<span id="page-19-0"></span>Fig. 11. Modèle de description des interfaces utilisateur

annotation  $(7)$  peut apparaître dans un ou plusieurs composants d'interface  $(2)$  pouvant contenir une ou plusieurs annotations  $(7)$  et afficher les représentations  $(8)$  de ces annotations qui sont compatibles avec le type de composant d'interface :

- $\sim$  Pour un TextComponent  $(3)$ , la représentation du contenu est textuelle sous forme de chaîne de caractères ou encore de sa (ou ses) position(s) dans le texte. Les éléments textuels peuvent être automatiquement marqués par exemple avec des services Web qui extraient automatiquement les entités nommées.
- $-$  Pour un MapComponent  $(4)$ , les entités géographiques sont marquées comme des géométries sur la carte. Un point représente un endroit, un lieu... Une ligne représente une route, une rivière ou un itinéraire par exemple. Un polygone représente une région, une ville... Le concepteur peut choisir les fonds cartographiques pour son application. Nous mettons en évidence la puissance de la prise en charge multi-couches de MapComponent, qui peut intégrer plusieurs couches de différents fournisseurs (IGN Geoportail, GoogleMaps . . . ).
- $-$  Le TimelineComponent  $(5)$  affiche les informations temporelles (par exemple, date, période) dans une frise chronologique.
- $-$  Le ListComponent (6) affiche les annotations sous forme de liste à puces.

Chaque composant d'interface peut posséder un ou plusieurs outils (Tool <sup>9</sup> ) permettant à l'utilisateur de créer une nouvelle annotation. Un composant textuel pourra proposer par exemple des outils pour annoter ou surligner du texte. Un composant cartographique pourra quant à lui proposer des outils pour tracer des points, des lignes ou des polygones.

Lorsqu'une annotation est projetée sur un composant d'interface et que cette annotation peut avoir plusieurs représentations possibles sur ce même composant, le concepteur doit préciser les représentations à utiliser pour représenter l'annotation sur ce composant d'interface. Par exemple, une annotation concernant "Bayonne" peut avoir trois représentations :

- une représentation textuelle au 5<sup>e</sup> token dans le premier paragraphe d'un texte donné<sup>[20](#page-20-1)</sup>;
- une représentation cartographique qui est un point dont la longitude est -1.475 et la latitude est 43.4936, sa géolocation est donc POINT  $(-1.475 \ 43.4936)$ ;
- une autre représentation cartographique dont la géolocation est sous forme d'un polygone: MULTIPOLYGON(((-1.49222 43.50884, -1.49223 43.50901, ..., -1.49222 43.50884))). Cette représentation cartographique est plus intéressante car elle couvre la représentation ponctuelle.

## <span id="page-20-0"></span>3.2 Modèle et langage pour l'interaction

Nous décrivons ici un modèle et un langage visuel facilitant la conception et l'implémentation d'interactions sur des contenus géographiques à manipuler pour réaliser une tâche.

<span id="page-20-2"></span>3.2.1 *Un modèle d'interaction axé sur les contenus.* Dans cette section, nous proposons un modèle d'interaction élaboré selon l'hypothèse suivante : une application finale met à disposition de l'utilisateur des contenus sur une interface avec lesquels il peut interagir dans le but de réaliser une tâche. Le résultat d'une interaction se traduit par la valorisation et la création de nouveaux contenus nécessaires à l'exécution de la tâche. Dans cette approche, la conception de l'interaction est guidée par des contenus (géographiques) jouant un rôle dans la tâche à réaliser.

Le modèle d'interaction que nous proposons est décrit sur la figure [12.](#page-21-0) Une interaction  $(1)$  est définie comme un événement particulier  $(2)$  déclenchant une réaction du système <sup>3</sup> . L'événement déclencheur peut être envoyé par le système <sup>4</sup> , créé par une action de l'utilisateur (5) ou il peut encore s'agir d'une agrégation (6) d'événements système et/ou utilisateur ayant eu lieu (par exemple, il est 10h et l'utilisateur a réalisé une action particulière).

Un événement utilisateur  $(5)$  peut être défini à partir de deux types d'actions possibles : il peut s'agir d'une action de sélection ou d'une action de saisie. Une action de sélection  $(7)$  est définie par la sélection d'une annotation  $(8)$  affichée à l'interface utilisateur  $(9)$  tandis qu'une action de saisie  $(10)$  est caractérisée par la création d'une nouvelle annotation  $\left( 8 \right)$  dans un composant d'interface  $\left( 9 \right)$ . Dans ce modèle, les actions de l'utilisateur se résument à désigner des annotations présentées à l'interface (par exemple, click, mouseover, dragdrop...) ou bien à créer de nouvelles annotations via des éléments d'interface spécifiques (e.g., des boutons d'annotation manuelle dans un composant textuel ou des outils à dessiner des lignes, polygones sur un composant cartographique).

Les réactions du système (3) peuvent être de deux natures : externes ou internes. Les réactions externes (11) sont des réactions du système perceptibles par l'utilisateur. Elles sont définies par un effet visuel (show, hide, highlight, zoom...) appliqué sur une annotation  $(8)$  présentée sur l'interface utilisateur (GUIComponent)  $(9)$ . Les réactions internes <sup>12</sup> correspondent à des opérations qui, au cours d'une interaction, vont créer une nouvelle annotation, modifier ou déplacer une annotation existante. Le modèle actuel considère trois types de réactions internes :

 $-$  les opérations de projection (projection) (13) permettent de copier une annotation  $(8)$  existante d'un composant d'interface  $(9)$  vers un autre;

<span id="page-20-1"></span><sup>20</sup>Je suis allé à Bayonne le 15 août 2014.

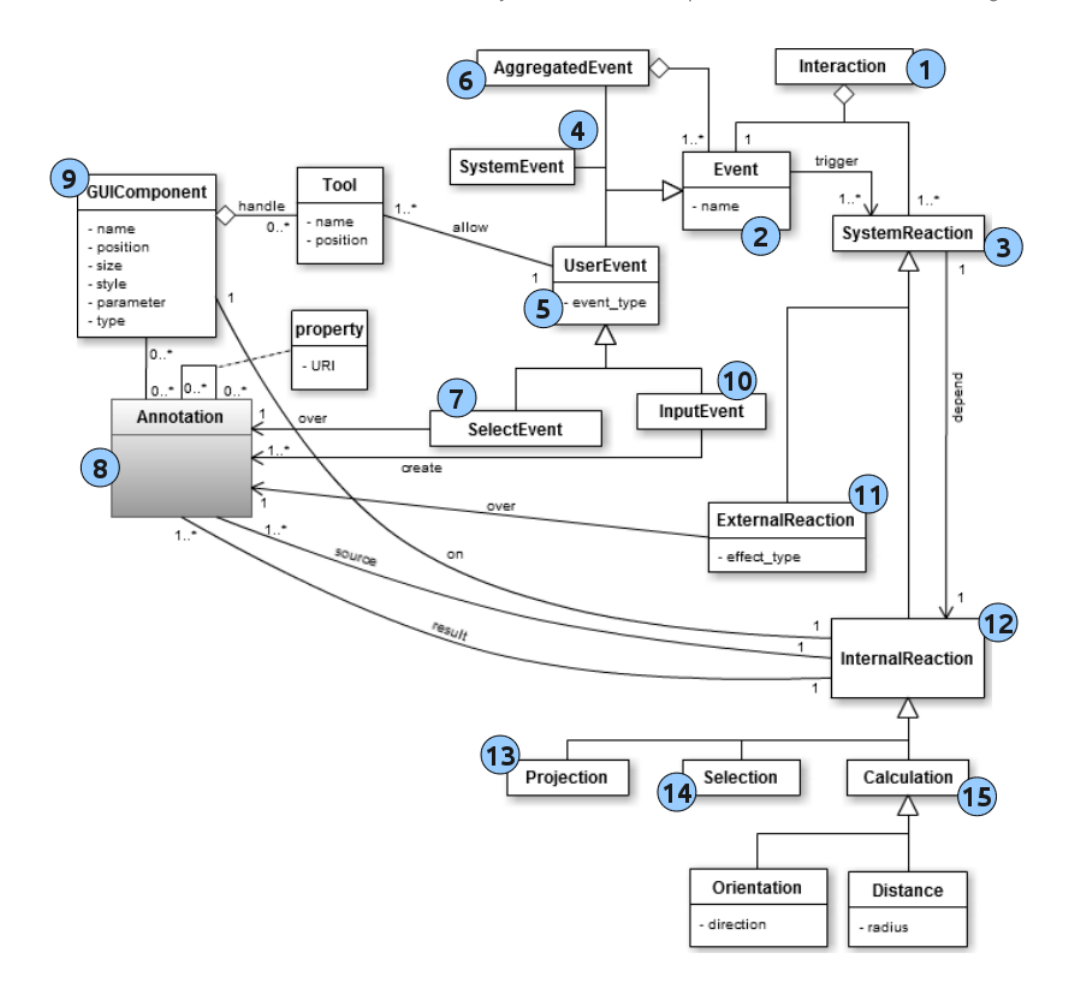

<span id="page-21-0"></span>Fig. 12. Modèle de description des interactions

- les opérations de sélection (sélection) <sup>14</sup> permettent au système de déterminer quelle annotation  $\binom{8}{3}$  a été sélectionnée par l'utilisateur parmi toutes les annotations affichées sur un composant d'interface  $(9)$ ;
- les opérations de calcul (calculation) <sup>15</sup> permettent de calculer de nouvelles annotations à partir d'annotations existantes ou précédemment calculées. Dans le cadre des applications géographiques, ces opérations de calcul seront de nature spatiale ou temporelle (par exemple, déterminer le département auquel appartient une ville, calculer le nombre de jours entre deux dates...)

<span id="page-21-1"></span>Quelle que soit l'interaction considérée, une action de l'utilisateur sur le système pourra engendrer une ou plusieurs réactions internes mais l'interaction devra, à terme, se conclure par une ou plusieurs réactions externes appliquant ainsi des effets visibles par l'utilisateur sur une ou plusieurs annotations présentées sur l'interface utilisateur.

3.2.2 *Un langage visuel pour décrire l'interaction.* Le modèle d'interaction présenté dans la section [3.2.1](#page-20-2) propose un ensemble de concepts pour décrire l'interaction au sein d'une application. Le modèle représente en lui-même un cadre de réflexion qui permet de guider le travail du concepteur en lui proposant de spécifier l'interaction à partir de contenus interactifs pouvant déclencher des réactions du système.

Pour faciliter la conception de l'interaction, nous proposons dans cette section un langage visuel permettant au concepteur de décrire les éléments constituant chaque interaction qu'il souhaite mettre en place. Basé sur le modèle d'interaction présenté sur la figure [12,](#page-21-0) le langage visuel proposé permet de caractériser, pour chaque interaction, des actions utilisateur, les contenus sur lesquels portent ces interactions, les réactions internes du système (projection, sélection, calcul) ainsi que les réactions externes (effets visuels résultant de l'interaction).

3.2.2.1 *Principes du langage visuel.* Comme annoncé en synthèse (*cf.* section [2.2.2\)](#page-11-0), nous retenons les potentialités intéressantes des diagrammes de séquence UML pour décrire des interactions. L'intérêt porté à ces diagrammes est né des observations suivantes :

- Ils sont plutôt faciles à maîtriser car ils se basent sur peu de concepts pour décrire les interactions entre un utilisateur et un système.
- Ils distinguent clairement les actions de l'utilisateur sur le système (messages allant de l'utilisateur vers le système) et les réactions du système vers l'utilisateur (messages allant du système vers l'utilisateur).
- Ils permettent aussi bien de décrire les interactions entre l'utilisateur et le système que les interactions entre les composants du système.
- La chronologie des messages est clairement et simplement exprimée avec la ligne de vie dans sa dimension verticale.

Comme l'ensemble des langages visuels présentés en section [2.2.2,](#page-11-0) ils permettent de décrire l'interaction sous forme de flux échangés entre l'utilisateur et le système. Cette représentation par flux nous apparaît comme une manière intuitive de décrire les différentes phases d'une interaction depuis l'initialisation de l'interaction via une action utilisateur, en passant par les répercussions de cette action sur les composants internes du système et en allant jusqu'aux retours visuels finaux qui clôturent l'interaction et restituent un résultat à l'utilisateur.

Le mode d'expression de ces diagrammes permet de retranscrire assez naturellement des interactions décrites sous la forme "*lorsque l'utilisateur réalise telle action sur tel contenu affiché sur tel composant de l'application, le système réagit de la manière suivante*". Cette façon informelle de décrire une interaction nous semble assez proche du schéma de pensée utilisé par un concepteur non-informaticien pour décrire le comportement de l'application qu'il souhaite réaliser.

Chaque diagramme décrit une et une seule interaction : une action de l'utilisateur sur le système provoquant une ou plusieurs réactions de la part de ce dernier. Ces diagrammes permettent donc au concepteur de décrire la couche interactive par étape, interaction après interaction. L'ensemble des diagrammes de séquence décrits spécifieront ainsi l'ensemble des capacités interactives de l'application construite.

Le langage que nous proposons s'inspire du formalisme des diagrammes de séquence UML mais les diagrammes résultants ne peuvent pas être considérés comme des diagrammes de séquence en soi ni une de leurs extensions. Les adaptations majeures que nous proposons sont les suivantes :

- Les seuls composants du système que le langage considère sont des composants définissant l'interface utilisateur (texte, carte...). Cette restriction a été adoptée afin que l'interaction soit décrite selon une approche visuelle dans laquelle le concepteur décrit ce qui se passe pour chaque composant d'interface lorsque l'utilisateur interagit avec l'application. En ce sens nous rejoignons et adhérons aux idées présentées dans [\[Hennicker and Koch](#page-38-22) [2001\]](#page-38-22) où l'interaction est décrite à partir des composants visuels constituant l'interface utilisateur.
- Les annotations manipulées au cours de l'interaction doivent être représentées et liées aux composants d'interface sur lesquels elles apparaissent en début d'interaction ou vont apparaître en fin d'interaction.

3.2.2.2 *Composants du langage visuel.* Chaque interaction est décrite à partir d'un diagramme qui spécifie quelle est l'action utilisateur qui initie l'interaction et quelles sont les réactions du système qui en résultent. Les annotations impliquées dans l'interaction sont représentées et mises en évidence sur les diagrammes.

#### *A. Spécification d'une action utilisateur*

Comme défini précédemment, une action utilisateur peut être de deux types : une action de sélection ou bien une action de saisie.

L'action de sélection permet à l'utilisateur de sélectionner une annotation présentée sur son interface. Elle est matérialisée par un événement utilisateur (click, mouseover. . . ) appliqué sur une annotation particulière qui est affichée sur un composant d'interface donné. Les événements déclencheurs d'une interaction sont à l'initiative de l'utilisateur et sont représentés par une flèche ayant pour origine l'utilisateur et pour étiquette le nom de l'événement déclenchant l'interaction (Figure [13\)](#page-23-0). La destination de la flèche désigne d'une part l'annotation avec laquelle l'utilisateur souhaite interagir mais aussi le composant d'interface sur lequel cette annotation est affichée. L'annotation, qui dans ce cas devient interactive, est représentée sur le composant d'interface où elle est affichée.

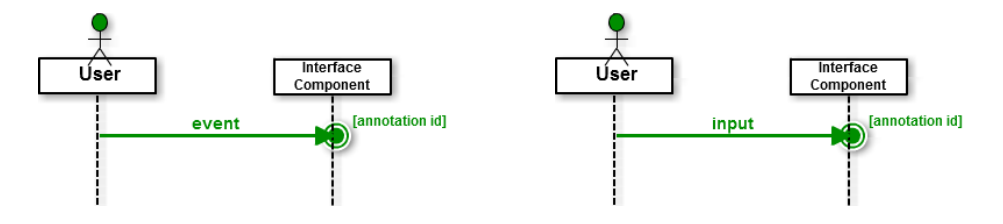

<span id="page-23-0"></span>Fig. 13. Spécification d'une action de sélection de la part de l'utilisateur

<span id="page-23-1"></span>Fig. 14. Spécification d'une action de saisie de la part de l'utilisateur

L'action de saisie permet à l'utilisateur de créer une nouvelle annotation à partir d'un outil disposé dans chaque composant d'interface (par exemple, des boutons d'annotation manuelle dans un composant textuel ou des outils à dessiner des lignes, polygones sur un composant cartographique). Cette action est représentée par une flèche allant de l'utilisateur vers le composant d'interface. La destination de la flèche désigne l'annotation créée par

l'utilisateur (Figure [14\)](#page-23-1). Les modalités de la saisie sont définies par le concepteur au niveau du composant d'interface (dans la phase *Interface*). Au niveau interactif, le concepteur ne se soucie plus de la manière dont l'annotation a été saisie par l'utilisateur mais uniquement des réactions du système que cette annotation saisie peut déclencher.

#### *B. Spécification d'une réaction externe du système*

Les réactions externes du système sont les réactions perceptibles par l'utilisateur. Dans notre cas, elles se traduisent par la modification visuelle d'une annotation présentée sur l'interface utilisateur. Cette modification est réalisée par le système en appliquant un ou plusieurs effets sur l'annotation à valoriser. Étant donné qu'une réaction externe provient du système et est perceptible par l'utilisateur, nous la représentons (Figure [15\)](#page-24-0) par une flèche ayant pour origine le système (le composant sur lequel se trouve l'annotation) et pour destination l'utilisateur (celui qui perçoit la réaction). De manière plus précise, la flèche prend pour origine l'annotation qui doit être modifiée visuellement et l'étiquette de la flèche précise l'effet appliqué pour mettre en valeur cette annotation.

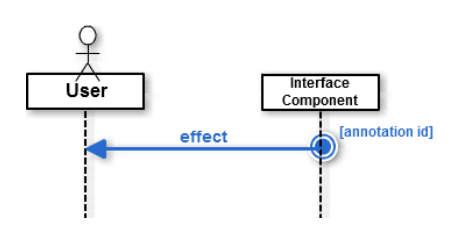

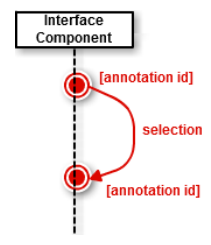

<span id="page-24-0"></span>Fig. 15. Spécification d'une réaction externe du sys-Fig. 16. Spécification de la sélection (réaction in-<br>tème

<span id="page-24-1"></span>terne du système)

## *C. Spécification des réactions internes du système*

Le modèle d'interaction proposé dans la section [3.2.1](#page-20-2) propose trois types de réactions internes au système : la sélection, la projection et le calcul.

L'opération de sélection permet au système de déterminer quelle annotation a été sélectionnée par l'utilisateur parmi toutes les annotations affichées sur un composant d'interface. L'annotation sélectionnée par l'utilisateur devient une annotation à part entière clairement identifiée par le système et qui peut être valorisée dans la suite de l'interaction. L'opération de sélection est représentée graphiquement par une flèche ayant pour origine un ensemble d'annotations de départ parmi lesquelles l'utilisateur va faire sa sélection (Figure [16\)](#page-24-1). Cet ensemble est rattaché à un composant d'interface donné. La destination de la flèche désigne l'annotation sélectionnée par l'utilisateur et identifiée par le système. La nouvelle annotation créée appartient par défaut au composant d'interface qui présente l'ensemble des annotations dans lequel la sélection a été réalisée. L'annotation créée peut ensuite être affichée via une réaction externe ou bien transférée sur un autre composant d'interface par une opération de projection par exemple.

L'opération de projection consiste à transférer une annotation présente sur un composant d'interface vers un autre composant d'interface. Dans cette opération, le système doit calculer, en cours d'interaction, la représentation de l'annotation transférée vers le composant de destination. L'origine de la flèche détermine l'annotation à projeter tandis que la destination définit le composant vers lequel l'annotation doit être projetée (Figure [17\)](#page-25-1).

Soulignons que l'opération de projection n'affiche pas l'annotation sur le composant d'interface de destination. Elle détermine seulement comment cette annotation doit être représentée : la position ou la valeur de l'annotation dans un composant textuel ou encore les coordonnées géographiques de l'annotation si cette dernière est projetée sur un composant cartographique.

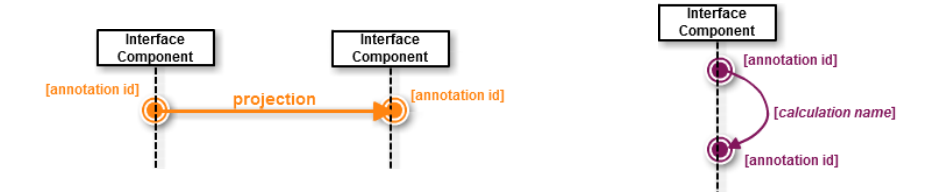

<span id="page-25-1"></span>Fig. 17. Spécification de la projection (réaction in-

<span id="page-25-2"></span>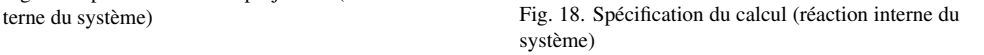

Une opération de calcul permet de créer une nouvelle annotation à partir d'une annotation de départ sur laquelle un calcul est appliqué. Du fait que les annotations sont de nature géographique, les opérations autorisées sont elles-mêmes de nature géographique : calcul de distance, d'orientation. . . L'opération de calcul (Figure [18\)](#page-25-2) est représentée par une flèche portant le nom du service de calcul utilisé. Cette flèche a pour origine l'annotation qui sert de point d'entrée au calcul et pour destination l'annotation créée en sortie du calcul. Cette nouvelle annotation est représentée sur le même composant d'interface que celui où se trouve l'annotation de départ.

3.2.3 *Exemple de mise en œuvre.* Le diagramme suivant (Figure [19\)](#page-26-0) montre la spécification d'une interaction combinant la plupart des briques du langage visuel proposé. Il spécifie l'interaction suivante : "lorsque l'utilisateur clique  $(1)$  sur une annotation de type Ville  $(2)$  située dans le texte  $(3)$  affiché sur son interface, le système identifie  $(4)$ la ville sélectionnée (5) puis calcule (6) toutes les villes situées à moins de 20 km de la ville sélectionnée. Cet ensemble de villes  $(7)$  est ensuite transféré  $(8)$  sur le composant cartographique (9) puis mis en évidence (10) via un effet de type *highlight*".

# <span id="page-25-0"></span>4. ENVIRONNEMENT, OUTILS ET ÉVALUATIONS

Pour définir les caractéristiques d'une approche de conception permettant à un concepteur novice de bâtir une application géographique en toute autonomie, nous nous sommes intéressés aux approches traditionnelles issues du génie logiciel, aux paradigmes de programmation accessibles à des non-experts ainsi qu'aux outillages permettant de produire des applications sans connaissance technique spécifique. Ainsi, nous avons retenu l'intérêt et les potentialités :

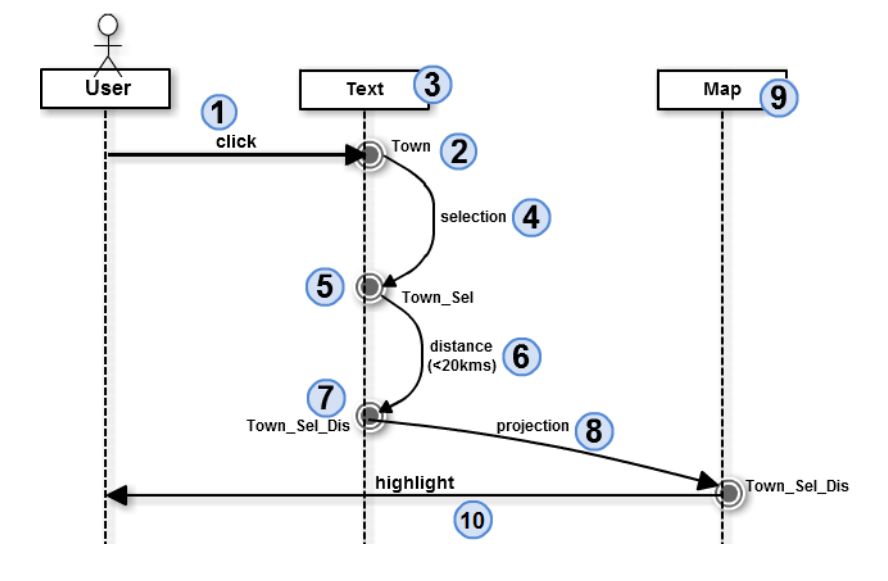

<span id="page-26-0"></span>Fig. 19. Exemple d'un diagramme d'interaction

- des approches de conception "agile" qui préconisent de travailler par cycles courts en impliquant l'utilisateur final dans l'activité de conception.
- des langages visuels de programmation qui, par leur pouvoir d'expression graphique, peuvent hypothétiquement être pris en main par des non-experts.
- des outils de type Mashup qui permettent de bâtir de petites applications de manière visuelle et sans phase de programmation.

Le cahier des charges de l'environnement de conception doit avoir les propriétés suivantes :

- proposer un ensemble de services permettant de définir les informations nécessaires à la réalisation de la tâche visée par l'application. Ces informations doivent pouvoir être extraites à partir de bases de données géographiques ou de textes à caractère géographique (récits de voyage, topoguides. . . ). Il faut également prévoir des services permettant au concepteur d'affiner chaque donnée extraite ou de combiner plusieurs données pour créer de nouvelles données utiles à la réalisation de la tâche visée.
- proposer un ensemble de composants permettant de bâtir des interfaces utilisateur capables d'afficher des contenus géographiques jouant un rôle dans la tâche à réaliser. Étant donnée la nature tripartite de ces contenus (*cf.* section [3.1.1\)](#page-17-2), ces composants d'interface devront permettre de représenter aussi bien la dimension spatiale, temporelle que thématique de chaque donnée géographique manipulée par le concepteur. Ce dernier devra donc être en mesure de bâtir des interfaces utilisateur présentant des cartes (pour valoriser la dimension spatiale d'une donnée), des calendriers ou frises chronologiques (pour valoriser la dimension temporelle) et des objets textuels (pour représenter n'importe quelle dimension).
- proposer un langage visuel permettant au concepteur de préciser le détail de chaque interaction que l'utilisateur final pourra déclencher pour accomplir sa tâche.
- permettre, dans la mesure du possible, de bâtir l'application selon différents points d'entrée : définir d'abord les informations nécessaires à la réalisation de la tâche, la manière de les présenter sur une interface utilisateur finale puis les interactions associées ou bien bâtir d'abord l'interface utilisateur finale, puis les contenus que l'interface devra présenter et enfin les interactions déclenchables pour exécuter la tâche. Cette souplesse permet de prendre en compte partiellement les approches de conception empiriques que peuvent adopter des concepteurs non-informaticiens.
- permettre de générer automatiquement le code de l'application spécifiée et, si possible, quel que soit le stade d'avancement de la conception. La génération automatique du code représentera le moyen de mettre en place des cycles de conception courts et d'offrir au concepteur des retours immédiats sur ce qu'il a conçu.

Pour assurer l'exécution des modèles de *Contenu*, d'*Interface* et d'*Interaction* (présentés dans les sections [3.1.1,](#page-17-2) [3.1.2](#page-18-0) et [3.2.1\)](#page-20-2), et pour masquer la complexité de codage inhérente aux technologies à utiliser, nous avons développé une API Javascript nommée WIND[21](#page-27-2) ("*Web INteraction Design*") [\[Luong et al. 2009\]](#page-39-18) et l'environnement WINDMash que nous présentons ci-après.

# <span id="page-27-0"></span>4.1 Environnement-auteur WINDMash

Nous avons implémenté notre processus de conception dans un environnement-auteur nommé WINDMash. Quelques vidéos présentant ce prototype sont disponibles sur YouTube<sup>[22](#page-27-3)</sup>.

L'environnement propose trois modules correspondant aux trois phases du processus de conception :

- (1) Un éditeur de flux qui permet de combiner différents services et de spécifier les contenus géographiques utiles à la réalisation de la tâche (phase *Contenu*);
- (2) Un éditeur de présentation graphique qui est utilisé pour organiser, par exemple, des composants cartographiques ou des contenus multimédias (phase *Interface*);
- (3) Un éditeur visuel inspiré par le diagramme de séquence UML qui permet de spécifier les interactions à mettre en œuvre pour que l'utilisateur final puisse réaliser sa tâche (phase *Interaction*).

La conception avec WINDMash repose sur le modèle unifié que nous avons proposé (*cf.* Figure [9\)](#page-16-0) : chaque module crée des instances (sous forme de représentation RDF<sup>[23](#page-27-4)</sup> [\[Manola and Miller 2004;](#page-39-19) [Beckett and McBride 2004\]](#page-37-5)) d'une partie du modèle. À l'issue de la conception, les instances du modèle sont finalement combinées pour générer le code exécutable de l'application finale basée sur l'API WIND.

<span id="page-27-1"></span>4.1.1 *Phase Contenu.* Afin de gérer les données associées à la tâche utilisateur, nous avons développé un éditeur de flux de données. Cet outil, inspiré de l'éditeur Yahoo! Pipes<sup>[24](#page-27-5)</sup>, permet au concepteur de créer une chaîne de traitement contenant différents services (Figure [20\)](#page-28-0).

<span id="page-27-2"></span><sup>21</sup><http://erozate.iutbayonne.univ-pau.fr/windapi/>

<span id="page-27-3"></span><sup>22</sup><https://www.youtube.com/watch?v=TTY5py1POjQ>,

<https://www.youtube.com/watch?v=8NkMcZj2KxE>

<span id="page-27-4"></span><sup>23</sup>*Resource Description Framework*

<span id="page-27-5"></span><sup>24</sup><http://pipes.yahoo.com>

[Journal d'Interaction Personne-Système,](http://jips.afihm.org) Vol. 3, No. 1, Art. 1, Mars 2014.

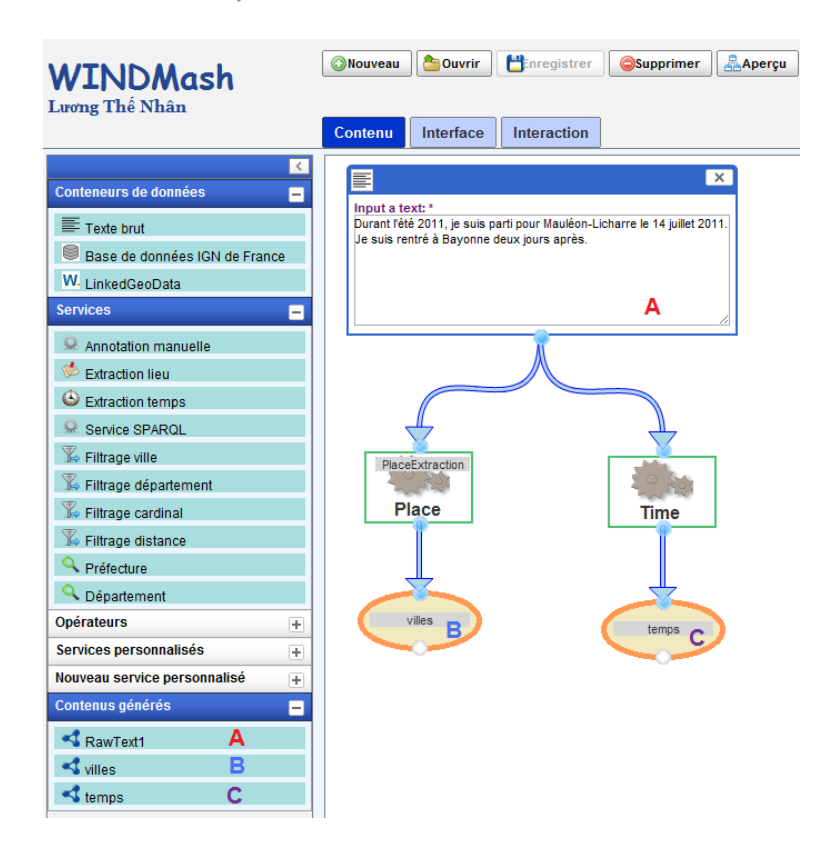

<span id="page-28-0"></span>Fig. 20. Éditeur de flux de WINDMash (Phase *Contenu*)

À partir d'un ou de plusieurs textes bruts, le concepteur peut facilement créer une chaîne de traitement en sélectionnant des modules dédiés. Cette chaîne de traitement peut transformer automatiquement un texte en entrée en un document structuré selon le modèle de *Contenu* qui peut être visualisé ultérieurement (phase *Interface*) par les afficheurs (Displayer) dédiés : textuel, cartographique et calendaire. Les modules disponibles peuvent être paramétrés par le concepteur pour atteindre un objectif spécifique. Nous identifions deux types de modules : les *Conteneurs de données* et les *Services* décrits ci-dessous.

- Un *conteneur de données* peut être soit un texte brut, soit une base de données IGN, soit des données Web à connotation géographique (*LinkedGeoData*). Un texte brut est un document textuel (par exemple, le récit de voyage) utilisé par le concepteur et est relié à un module Service. Une base de données IGN comprend des tables d'informations géographiques (communes, départements, montagnes, cours d'eau...). Le module de données LinkedGeoData permet d'exploiter des données géographiques ouvertes sur le Web<sup>[25](#page-28-1)</sup>.
- Les modules *services* (e.g., Annotation manuelle, Extraction lieu, Extraction temps, Service SPARQL. . . ) permettent de traiter un conteneur de données et produire des contenus

<span id="page-28-1"></span><sup>25</sup><http://linkedgeodata.org>

générés (données structurés selon le modèle *Contenu* présenté dans la section [3.1.1\)](#page-17-2). Un module *Extraction lieu* implémente le service Web GeoStream [\[Sallaberry et al. 2009\]](#page-40-20) pour extraire les informations géographiques dans les documents textuels et un module *Extraction temps* implémente le service Web TempoStream [\[Loustau et al. 2009\]](#page-39-20) pour extraire les informations temporelles dans les documents textuels. Un module *Annotation manuelle* permet à l'utilisateur d'annoter par lui-même les entités sur un texte selon trois facettes : spatiale, temporelle et thématique. Le *service SPARQL* est utilisé avec des données Web sémantiquement définies (*LinkedGeoData*) pour extraire des entités géographiques en utilisant une requête  $SPARCL^{26}$  $SPARCL^{26}$  $SPARCL^{26}$  permettant d'inférer des résultats ayant du sens pour l'utilisateur.

La figure [20](#page-28-0) illustre un exemple de chaîne de traitements : à partir d'un texte donné  $(A)$ , nous tenons à extraire automatiquement les lieux  $(B)$  (en occurrence des "villes") et les références temporelles (C) (nommées "temps"). Pour cet objectif, nous appelons le service Web Extraction lieu qui a été détaillé dans [\[Sallaberry et al. 2009\]](#page-40-20) et le service Web Extraction temps. De plus, le service Web Extraction lieu peut identifier et marquer les types des entités extraites ; dans ce cas les entités "*Mauléon-Licharre*" et "*Bayonne*" sont identifiées comme des villes (Town).

Une fois la construction des flux réalisée, il est possible de visualiser à tout moment les données calculées en sélectionnant par double clic les éléments "villes" (B) et " $t$ emps"  $(c)$ .

Chaque fois qu'un ensemble de données est calculé tel que la liste des lieux extraits (B), WINDMash génère une description RDF/XML[27](#page-29-1) qui correspond à la phase de *Contenu*. Notons que ces descriptions intègrent des concepts sémantiquement définis qui peuvent être exploités dans notre environnement par des opérateurs, par exemple, d'inférence ou de filtrage sémantique. Ces descriptions sont accessibles en bas à gauche du prototype WINDMash dans la zone des *Contenus générés* (Figure [20\)](#page-28-0).

Nous montrons ci-après que ces descriptions peuvent être utilisées dans notre éditeur de présentation graphique pour afficher les données à l'intérieur des afficheurs.

4.1.2 *Phase Interface.* Notre éditeur de présentation graphique permet à un concepteur de spécifier l'interface qui sera proposée à l'utilisateur final pour accomplir sa tâche. Le concepteur décide quel type d'afficheur il souhaite dans son application (par exemple, Afficheur texte, Afficheur carte, Afficheur liste, Afficheur frise) et comment ces afficheurs sont organisés à l'intérieur de la présentation graphique (taille et position).

La figure [21](#page-30-0) illustre comment un concepteur peut préciser, grâce à notre outil, la présentation graphique de son application. Le menu à gauche indique le type des afficheurs qui peuvent être manipulés par le concepteur, l'ensemble des données disponibles qui ont été calculées avec notre éditeur de flux (*cf.* section [4.1.1\)](#page-27-1) et les afficheurs qui sont actuellement utilisés. Ici aussi, les différents afficheurs et contenus générés (issus de la phase *Contenu*) sont placés dans la zone de travail par glisser-déposer du concepteur. Ce dernier choisit la taille et la position de chaque afficheur qu'il peut également paramétrer en précisant notamment le nom qui s'affichera aussi dans la zone des *Afficheurs générés* (et sera utilisé ultérieurement dans la phase *Interaction* - *cf.* Section [4.1.3\)](#page-30-1). Dans la figure [21,](#page-30-0) trois af-

<span id="page-29-0"></span><sup>26</sup><http://www.w3.org/TR/sparql11-query/>

<span id="page-29-1"></span><sup>27</sup><http://www.w3.org/TR/REC-rdf-syntax/>

ficheurs ont été spécifiés : un afficheur textuel  $(1)$ , un afficheur cartographique  $(2)$  et un afficheur de frise chronologique <sup>3</sup> .

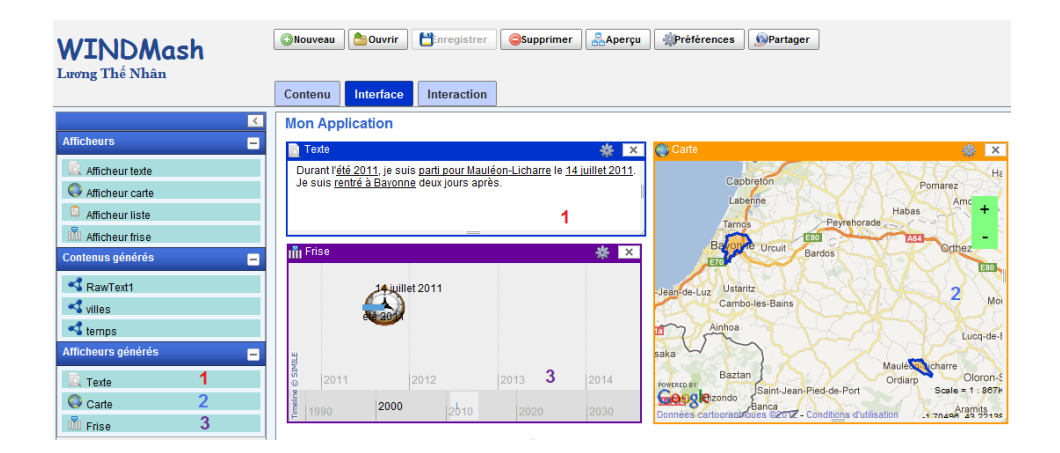

<span id="page-30-0"></span>Fig. 21. Éditeur de la mise en page graphique de WINDMash (Phase *Interface*)

Initialement, lorsque le concepteur glisse et dépose un afficheur à l'intérieur de la zone de travail, cet afficheur est vide, à l'exception de l'afficheur cartographique qui contient une carte. Si le concepteur souhaite afficher quelques informations (au lancement de l'application) à l'intérieur des afficheurs, à partir du menu il doit glisser les données calculées et les déposer dans un afficheur spécifique. Par exemple, si le concepteur veut voir à l'intérieur de l'afficheur textuel <sup>1</sup> le texte qui a été écrit dans la figure [20,](#page-28-0) il doit glisser l'élément RawText1 du menu et déposer cet élément à l'intérieur de l'afficheur Texte. Par la suite, si le concepteur veut souligner les lieux et les temps extraits de ce texte, il doit glisser les éléments villes et temps du menu et le déposer dans l'afficheur Texte.

De la même manière avec les autres types d'afficheurs, si le concepteur veut voir les lieux sur la carte, il doit glisser l'élément villes et le déposer dans l'afficheur Carte. Enfin, si le concepteur veut voir les temps sur la frise chronologique, il doit glisser l'élément temps et le déposer à l'intérieur de l'afficheur Frise.

Jusqu'à cette étape, le concepteur a utilisé WINDMash pour générer automatiquement deux instances de deux modèles de *Contenu* et d'*Interface*. Il peut prévisualiser l'application Web géographique (statique) en cliquant sur le bouton Aperçu dans la barre de menu (en haut) de notre prototype. Il peut également sauvegarder et modifier l'application quand il le souhaite. L'application générée est dite "statique" car elle ne contient aucun comportement dynamique sensible aux actions de l'utilisateur, telles que le clic ou le survol. Toutefois, nous allons prendre en compte cet aspect dynamique dans la section suivante (section [4.1.3\)](#page-30-1).

<span id="page-30-1"></span>4.1.3 *Phase Interaction.* Pour faciliter l'implémentation des interactions nécessaires à la réalisation de la tâche visée, nous avons intégré dans l'environnement WINDMash le langage visuel proposé dans la section [3.2.2.](#page-21-1) L'exemple traité (Figure [22\)](#page-31-0) est le suivant : "*lorsque l'utilisateur clique sur un lieu dans le texte, le système identifie le lieu sélectionné,*

*le surligne dans le texte, puis envoie ce lieu sur la carte afin de faire un zoom avant à cet endroit.*"

L'espace de conception est divisé en deux zones :

- une zone à gauche qui présente dans sa partie basse l'ensemble des composants d'interface sur lesquels le concepteur va pouvoir définir des interactions à partir de cinq blocs disponibles (ceux présentés en section [3.2.2\)](#page-21-1). Cette zone présente aussi dans sa partie haute les différents composants d'interface (les afficheurs) qui ont été créés/paramétrés dans la phase Interface ;
- une zone de travail centrale dans laquelle le concepteur va spécifier chacune de ses interactions via le langage visuel que nous avons proposé.

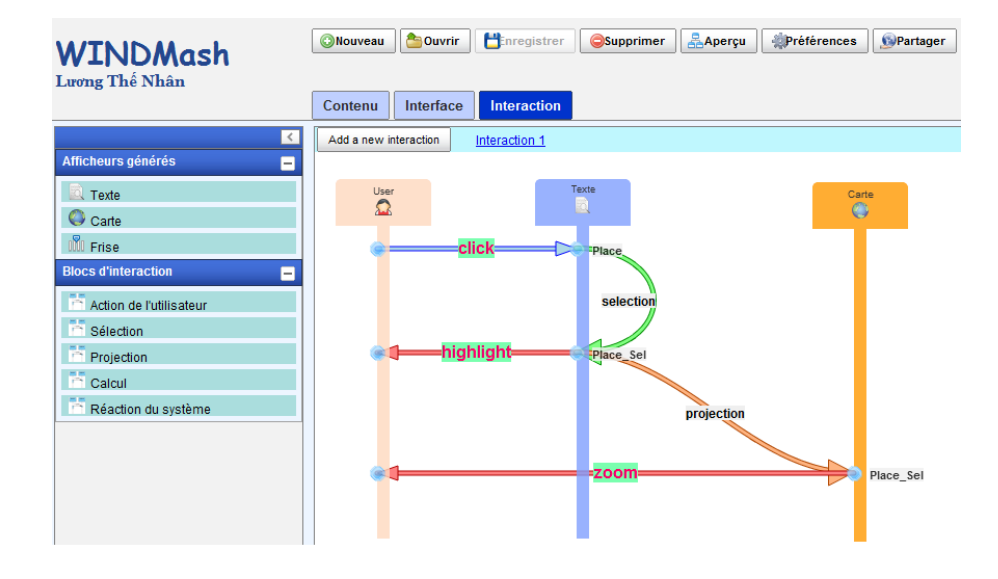

<span id="page-31-0"></span>Fig. 22. Spécification graphique d'une interaction dans WINDMash

Comme pour les autres espaces de travail de WINDMash, la spécification d'une interaction est réalisée graphiquement par des opérations de glisser-déposer visant à assembler des briques de notre langage visuel. Lors de la spécification d'une action utilisateur, d'une réaction interne ou externe sur un composant d'interface, l'environnement présente au con-cepteur la liste des annotations présentes sur ce composant<sup>[28](#page-31-1)</sup> et demande à l'utilisateur quelles sont les annotations qu'il souhaite impliquer dans l'interaction en cours de définition. Selon les spécifications de l'interaction qu'il veut décrire avec le langage visuel, le concepteur fait successivement glisser-déposer des blocs disponibles dans le menu de gauche et renseigne leurs paramètres.

Comme dans les étapes de conception précédentes, la spécification graphique d'une interaction est ensuite traduite au format RDF. Rappelons qu'il existe également, suite au résultat de la phase *Interface* une description RDF précisant les composants d'interface

<span id="page-31-1"></span><sup>28</sup>Ceci constitue un premier niveau d'assistance au concepteur.

[Journal d'Interaction Personne-Système,](http://jips.afihm.org) Vol. 3, No. 1, Art. 1, Mars 2014.

(afficheurs textuels, cartographiques ou calendaires) utilisés. De même, les contenus géographiques manipulés ont été définis dans la phase *Contenu* et ont donné lieu à une autre description RDF qu'il est possible d'utiliser en phase *Interface* pour lier ces contenus et les afficheurs.

Par conséquent, la description RDF de l'interaction correspond à un cahier des charges structuré de l'interaction que le système doit rendre exécutable. L'opérationnalisation de chaque interaction est ensuite réalisée en parcourant les différents fichiers RDF générés puis en générant les objets JavaScript correspondants via l'API WIND. Le code JavaScript généré qui est interprété par un navigateur Web devient alors très synthétique. Cette génération automatique de code permet ainsi au concepteur d'exécuter son application, d'avoir un retour immédiat sur les interactions spécifiées et, en cas d'insatisfaction, de pouvoir revenir en phase de conception pour modifier ses diagrammes d'interaction.

Dans la section suivante [4.2,](#page-32-0) nous proposons d'évaluer les usages de nos outils : l'environnement-auteur WINDMash basé sur notre API WIND.

## <span id="page-32-0"></span>4.2 Evaluations

Nous avons conduit un ensemble d'évaluations portant sur trois points :

- (1) Aptitude du modèle et du langage visuel pour spécifier et implémenter des interactions portant sur des contenus géographiques.
- (2) Capacité de concevoir et mettre en œuvre facilement des applications géographiques répondant aux besoins d'enseignants.
- (3) Capacité pour des non-informaticiens de concevoir des applications géographiques en toute autonomie.

Chacune de ces trois évaluations a reposé sur un protocole de test en plusieurs étapes reposant sur des critères d'évaluation pré-établis [\[Luong 2012\]](#page-39-0).

La première évaluation, publiée dans la Conférence IUI 2012 [\[Luong et al. 2012\]](#page-39-2), a porté sur l'évaluation de notre langage visuel et de son modèle sous-jacent permettant aux concepteurs de concevoir facilement le comportement interactif d'une application Web géographique. Suite à cette évaluation nous avons pu mettre en évidence deux principaux atouts du langage :

- la facilité d'usage du langage (car composé de cinq briques simples) ;
- la flexibilité du langage (possibilité de décrire une interaction complexe dans un seul diagramme ou en la décomposant sur plusieurs diagrammes).

La deuxième évaluation portait sur le processus global de conception pour des usages pertinents à l'école élémentaire. Dans ce dernier cas, pour son mémoire de Master 2, [\[Pail](#page-40-21)[las 2011\]](#page-40-21) avait proposé un scénario complexe mêlant interactions simples et annotations de corrélation. Avec cette évaluation, nous avons établi que WINDMash permettait de concevoir et implémenter ce scénario de façon complète [\[Luong 2012\]](#page-39-0).

Pour la dernière évaluation portant sur le processus complet de conception, nous avons sollicité treize étudiants en reconversion professionnelle préparant un Diplôme d'Université dans le domaine des Technologies de l'Internet (DU TIC<sup>[29](#page-32-1)</sup>). Aucun d'eux n'était informaticien mais tous étaient des utilisateurs réguliers de l'outil informatique ayant un profil initial en communication, infographie ou audiovisuel. L'évaluation est présentée ci-dessous.

<span id="page-32-1"></span><sup>29</sup><www.iutbayonne.univ-pau.fr/diplomes-universitaires/tic/>

4.2.1 *Description du protocole expérimental.* Le travail consistait à construire une application Web géographique en utilisant notre environnement WINDMash. La procédure d'évaluation a été organisée en trois étapes. Durant 45 minutes, nous avons effectué une présentation générale de l'environnement WINDMash et montré une vidéo guidant la conception d'application (étape 1). Les étudiants ont travaillé ensuite en autonomie et à distance pour construire une application décrite ci-après (étape 2). Ils ont enfin rempli un questionnaire d'enquête (étape 3).

Supposons qu'un enseignant de cycle 3 (CM1-CM2) souhaite élaborer une application dédiée à une activité pédagogique sollicitant des connaissances sur les villes et départements français. Il utilise des références du Tour de France 2012 pour construire une application présentant un texte décrivant une partie de la course et affichant les étapes sur une carte et les dates correspondantes sur une frise chronologique. Cette application a deux buts principaux. Elle doit introduire la notion de département et améliorer leurs connaissances en géographie sur les principales villes et départements traversés durant la course. Le texte qui a servi à cette évaluation est le suivant :

"*Pendant l'été 2012, le Tour de France débute en Belgique le 30 juin 2012 et passe par les Vosges et le Jura. Il fait la part belle à la moyenne montagne et aux contre-la-montre, avant l'arrivée à Paris le 22 juillet 2012. Il comporte trois arrivées en montagne et deux contre-la-montre avec une étape de Arc-et-Senans à Besançon (38 km) et une autre plus longue de Bonneval à Chartres (52 km).*".

Ce texte est intéressant car il comporte à la fois des références spatiales et temporelles. De plus, les références spatiales concernent non seulement des villes mais aussi des départements, certains explicitement et d'autres devant être calculés à partir des villes citées. L'application visée de la figure [1](#page-3-1) est accessible en ligne<sup>[30](#page-33-0)</sup> et dispose des cinq zones suivantes d'affichage :

- (1) Une zone en haut à gauche contenant le texte initial ;
- (2) Un afficheur cartographique à droite pour présenter non seulement les départements (mis en surbrillance) mais aussi pour zoomer en avant sur les villes étapes du département ;
- (3) Un afficheur de type texte situé en haut au centre pour écrire le nom des départements qui sont soit cités dans le texte soit calculés à partir des villes citées ;
- (4) Un petit afficheur cartographique situé au centre et permettant de zoomer sur les villes citées dans le texte ;
- (5) Une frise chronologique située en bas à gauche pour afficher les dates et périodes citées dans le texte.

Le comportement de l'application est le suivant :

- Quand un utilisateur clique sur une ville dans le texte (afficheur 1), le système doit automatiquement mettre en surbrillance le nom du département dans l'afficheur textuel 3 et dans la carte principale (afficheur 2). Le système doit aussi zoomer sur la ville dans l'afficheur cartographique 4.
- Quand un utilisateur clique sur un nom de département dans le texte principal (afficheur 1), ce nom doit s'afficher dans le petit afficheur textuel 3.

<span id="page-33-0"></span><sup>30</sup><http://erozate.iutbayonne.univ-pau.fr/Nhan/windmash/demo/tourdefrance/>

– Quand un utilisateur clique sur un nom de département de cet afficheur 3, la carte principale (afficheur 2) doit zoomer sur ce département.

Les participants ont disposé de 20 minutes pour la phase *Contenu*, de 15 minutes pour la phase *Interface*, de 30 minutes pour la phase *Interaction*. À la fin de la conception / réalisation, nous avons posé aux participants 35 questions dont 28 QCM à réponse unique et 7 questions à réponse ouverte courte. Les questionnaires que les étudiants ont du remplir étaient accessibles sur l'espace numérique de travail de notre Université<sup>[31](#page-34-0)</sup>.

Nous avons divisé l'expérimentation en deux parties : réaliser une application Web géographique statique (phases *Contenu* et *Interface*) puis dynamique (phase *Interaction*). Une application statique contient des composants d'interface affichant seulement des contenus sans aucune possibilité d'interaction ; une application dynamique ajoute des comportements interactifs entre les composants d'interface. Pour chaque partie, nous présentons ci-dessous un tableau des questions ainsi que la synthèse des réponses des participants.

4.2.2 *Résultats et discussion.* Pour réaliser une application web géographique statique (sans Interaction), nous avons posé des questions relatives à la manipulation des contenus, d'autres relatives à l'interface utilisateur puis présenté le questionnaire de synthèse suivant (Table [II\)](#page-34-1).

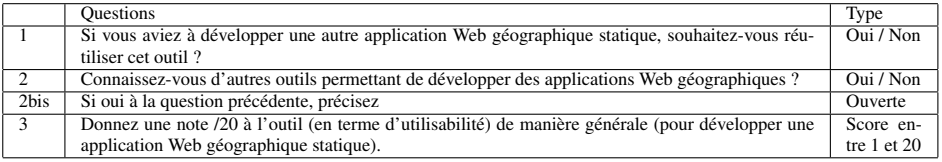

<span id="page-34-1"></span>Table II. Questionnaire d'évaluation de la synthèse des phases *Contenu* et *Interface*

Voici une synthèse des réponses :

- (1) Tous les participants souhaitent réutiliser l'environnement WINDMash pour développer une application Web géographique statique. L'outil est donc fortement apprécié.
- (2) 92% des participants ont répondu qu'ils ne connaissent pas d'autres outils permettant de développer des applications Web géographiques statiques (un participant n'a pas répondu). Pour eux, WINDMash est original.
- (3) La note moyenne obtenue était environ de 14 sur 20. Nous en concluons que WIND-Mash est utilisable par des utilisateurs non-informaticiens pour créer des applications Web géographiques statiques (sans interaction).

Après l'ajout des comportements interactifs à cette application géographique, nous avons proposé aux participants de répondre aux questions suivantes (Table [III\)](#page-35-1).

Voici une synthèse des réponses :

(1) 75% des participants ont répondu que le processus actuel en 3 phases (*Contenu* <-> *Interface* <-> *Interaction*) facilite l'amélioration progressive de la conception effectuée de l'application.

<span id="page-34-0"></span><sup>31</sup><https://webcampus.univ-pau.fr/courses/EVALUATIONWINDMASH/>

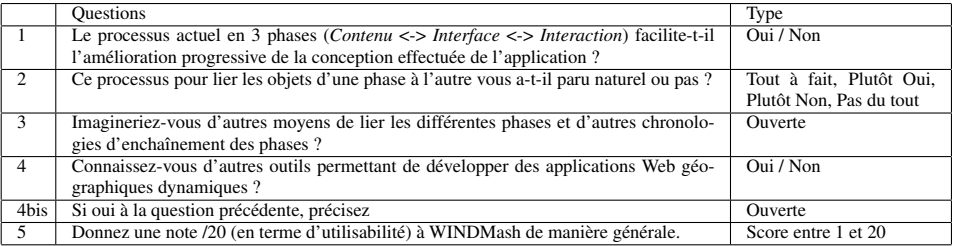

<span id="page-35-1"></span>Table III. Questionnaire d'évaluation de la synthèse finale

- (2) 50% ont trouvé le processus naturel pour lier les objets d'une phase à l'autre.
- (3) Un seul participant a proposé de combiner les phases *Interface* et *Interaction*.
- (4) 100% des participants ont répondu qu'ils ne connaissent pas d'autres outils permettant de développer des applications Web géographiques dynamiques.
- (5) Seuls 7 participants ont fourni une note qui était comprise entre 10 et 16 sur 20. De manière générale, nous constatons donc que WINDMash sera utilisable pour les utilisateurs non-informaticiens après correction des bogues identifiés.

Au-delà de l'environnement WINDMash, nous avons essayé de cerner la diversité des applications qui pouvaient être développées avec notre approche de conception. L'ensemble des modèles de conception présentés dans les sections [3.1.1,](#page-17-2) [3.1.2](#page-18-0) et [3.2.1](#page-20-2) sont rendus opérationnels via une API Javascript nommée WIND ("*Web INteraction Design*")[32](#page-35-2) qui permet de retranscrire chaque instance de modèle sous forme de code exécutable. Nous avons mis à disposition cette API pour divers projets de développement menés avec des partenaires et nous avons pu constater que cette API était capable de répondre à des be-soins variés qui vont au-delà des applications présentées précédemment<sup>[33](#page-35-3)</sup>.

# <span id="page-35-0"></span>5. BILAN ET PERSPECTIVES

Dans cet article, nous avons présenté un nouveau cadre de conception d'applications Web géographiques interactives. Afin de faciliter le processus de conception, nous avons proposé des représentations visuelles qui s'appuient sur un modèle générique profond suffisamment riche pour couvrir une large palette d'applications interactives. Actuellement, ce modèle de conception s'articule autour de trois facettes fondamentales de conception : (1) les contenus à mettre en valeur, (2) la mise en place de l'interface et (3) la spécification des interactions.

Ce cadre permet à un concepteur d'exprimer la manière dont il souhaite réaliser une tâche spécifique à l'aide d'une application. Ce travail de conception est réalisé en enchaînant des phases de spécification, d'exécution et d'évaluation. La tâche en elle-même n'est pas expressément formalisée. En définitive, le concepteur dispose d'une application dédiée à une tâche spécifique mais le but de cette tâche et les éventuelles sous-tâches à accomplir pour atteindre ce but n'ont pas été clairement exprimés. L'analyse de l'application finale permet néanmoins d'identifier en partie les informations qui entrent en jeu dans la réalisation de la tâche ainsi que les fonctionnalités déclenchables par l'utilisateur pour exécuter

<span id="page-35-2"></span><sup>32</sup><http://erozate.iutbayonne.univ-pau.fr/windapi/>

<span id="page-35-3"></span><sup>33</sup>Aperçu des applications consultable sur <http://erozate.iutbayonne.univ-pau.fr/Nhan/>

## la tâche.

Lorsque le concepteur est aussi l'utilisateur final, il spécifie les informations qui lui sont nécessaires pour réaliser la tâche, la manière dont ces informations seront présentées sur l'interface utilisateur finale ainsi que les fonctionnalités interactives dont il souhaite disposer pour réaliser la tâche. Dans ce contexte particulier, nous nous situons à michemin entre la modélisation de la tâche et la spécification de l'activité étant donné que les caractéristiques de l'application sont pensées par le concepteur-utilisateur en fonction de la manière dont il envisage de mener concrètement son travail.

Nous avons montré l'intérêt de l'environnement-auteur WINDMash pour concevoir rapidement une application par prototypage et nous avons évalué l'utilisabilité de cet outil par des concepteurs non-informaticiens. Finalement, ces concepteurs non-spécialistes en informatique ont pu produire (sans connaissance en termes de modélisation de tâches), une application au service d'une tâche unique. Ces expérimentations avec des acteurs de terrain nous amènent à établir les potentialités de notre contribution en tant qu'outil d'aide à l'analyse et à la modélisation de tâches.

Traditionnellement, la construction d'un modèle de tâches est réalisée par un ingénieur cogniticien. Cette construction passe par une analyse des besoins des utilisateurs pour identifier ce que les utilisateurs veulent faire avec le logiciel. Généralement, cette analyse est menée de la manière suivante. Il y a tout d'abord des interviews permettant d'identifier la tâche prévue (ce qui doit être fait) puis des séances d'observation des utilisateurs en situation réelle pour formaliser l'activité effectivement réalisée. Les résultats de ces analyses prennent ensuite la forme d'un graphe représentant le modèle de tâches.

Nous avons montré qu'un outil de prototypage rapide tel que WINDMash contribue à cette phase d'analyse en permettant aux utilisateurs finaux d'exprimer eux-mêmes la manière dont ils aimeraient réaliser les tâches à l'aide d'une application. Cette approche ne vise pas à s'opposer aux méthodes traditionnelles d'analyse mais à ajouter une plus-value dans un processus d'analyse long et complexe qui vise, finalement, à bâtir une application au service d'un utilisateur. Dans ce contexte, nous pensons qu'un expert pourrait exploiter les résultats de l'activité de prototypage et en déduire des éléments d'analyse relatifs à plusieurs niveaux de modélisation.

Dans le cadre de l'ingénierie des interactions homme-machine, nous pensons qu'en plaçant l'utilisateur final en situation de commenter son activité de conception face à un expert, il devient possible pour ce dernier de déduire des éléments d'analyse relatifs :

- au modèle des tâches : le fait de permettre à l'utilisateur d'expliquer la présence d'une information ou de justifier le pourquoi d'une interaction contribue à faciliter la compréhension de la tâche menée.
- au modèle de dialogue : les interactions imaginées et implémentées par l'utilisateur décrivent en partie la manière dont ce dernier souhaite échanger / dialoguer avec son application.
- au modèle de présentation : les composants d'interface retenus par l'utilisateur mais aussi sa manière de les agencer peuvent rendre compte de propriétés de présentation incontournables à intégrer sur la couche visuelle de l'application finale.

Le travail de l'expert pourrait être appuyé / complété par des mécanismes d'analyse semi-automatique de l'application conçue. Actuellement, chaque choix de conception de l'utilisateur se traduit par une instanciation de nos modèles de conception. Chacune de ces

instanciations prend la forme d'une description RDF et, finalement, l'ensemble des descriptions RDF produites constitue un cahier des charges structuré servant de point d'entrée pour la génération du code final de l'application. Cette représentation RDF présente également un intérêt pour analyser et extraire automatiquement les éléments relatifs aux modèles des tâches, de dialogue et de présentation cités ci-dessus. Grâce aux technologies liées au formalisme RDF, le système de requêtage reposant sur la sémantique des données permet, par exemple, d'extraire facilement l'ensemble des informations ajoutées par l'utilisateur à l'application dans le but de mener sa tâche.

L'analyse des interactions implémentées par l'utilisateur peut également être un point de départ intéressant pour essayer d'analyser la structure de la tâche et éventuellement sa décomposition en sous-tâches. Les informations initialement placées sur l'interface, mais aussi les interactions associées, sont censées jouer un rôle pour débuter la réalisation de la tâche. Suite à une interaction, de nouvelles informations peuvent être calculées et présentées, et de nouvelles interactions peuvent être attachées à ces informations. Il devient donc possible d'établir un graphe de dépendances temporelles entre l'ensemble des interactions spécifiées par l'utilisateur (une interaction ne pouvant être déclenchée sur une information que lorsque celle-ci a été précédemment calculée et affichée). Ce graphe de dépendances temporelles pourrait être complété / consolidé en observant et en traçant l'activité de l'utilisateur en phase d'usage de l'application générée. Bien entendu, un tel graphe reste encore trop pauvre pour identifier automatiquement un "pack" d'informations / interactions pouvant désigner une tâche ou une sous-tâche. . . Néanmoins ce graphe pourrait fournir des informations significatives à un expert soucieux d'avoir un retour sur le modèle de tâches déduit selon une approche traditionnelle (interviews et observations des utilisateurs en situation d'usage).

Dans nos futurs travaux, nous approfondirons cette piste en identifiant, de manière plus formelle, les liens pouvant être établis / inférés entre les éléments de notre modèle de conception et les éléments des modèles de tâches classiques (CTT par exemple). Ceci nous amènera à utiliser de manière plus systématique des moteurs de transformation de modèles (du modèle WIND vers CTT par exemple).

## RÉFÉRENCES

- <span id="page-37-3"></span>ABRAMS, M., PHANOURIOU, C., BATONGBACAL, A. L., WILLIAMS, S. M., AND SHUSTER, J. E. 1999. UIML: an appliance-independent XML user interface language. *31*, 1695–1708.
- <span id="page-37-1"></span>ALBINOLA, M., BARESI, L., CARCANO, M., AND GUINEA, S. 2009. Mashlight: a lightweight mashup framework for everyone. In *2nd Workshop on Mashups, Enterprise Mashups and Lightweight Composition on the Web*.
- <span id="page-37-0"></span>ALTINEL, M., BROWN, P., CLINE, S., KARTHA, R., LOUIE, E., MARKL, V., MAU, L., NG, Y.-H., SIMMEN, D., AND SINGH, A. 2007. Damia - a data mashup fabric for intranet applications. In *Proceedings of the 33rd International Conference on Very Large Data Bases*. 1370 – 1373.
- <span id="page-37-4"></span>BARBIER, F. 2008. Supporting the UML state machine diagrams at runtime. In *Model Driven Architecture Foundations and Applications*, I. Schieferdecker and A. Hartman, Eds. Lecture Notes in Computer Science, vol. 5095. Springer Berlin / Heidelberg, 338–348.
- <span id="page-37-2"></span>BASS, L., FANEUF, R., LITTLE, R., MAYER, N., PELLEGRINO, B., REED, S., SEACORD, R., SHEPPARD, S., AND SZCZUR, M. R. 1992. A metamodel for the runtime architecture of an interactive system: the UIMS tool developers workshop. *SIGCHI Bull. 24,* 1 (Jan.), 32–37.
- <span id="page-37-5"></span>BECKETT, D. AND MCBRIDE, B. 2004. RDF/XML Syntax Specification (Revised). Recommendation, W3C. February. <http://www.w3.org/TR/rdf-syntax-grammar/>.

- <span id="page-38-2"></span>BOLIN, M., WEBBER, M., RHA, P., WILSON, T., AND MILLER, R. C. 2005. Automation and customization of rendered web pages. In *Proceedings of the ACM Conference on User Interface Software and Technology (UIST)*. 163 – 172.
- <span id="page-38-14"></span>BRITTS, S. 1987. Dialog management in interactive systems: a comparative survey. *SIGCHI Bull. 18,* 3 (Jan.), 30–42.
- <span id="page-38-5"></span>CAFFIAU, S., GIRARD, P., GUITTET, L., AND SCAPIN, D. 2009. Hierarchical structure: A step for jointly designing interactive software dialog and task model. In *Proceedings of the 13th International Conference on HCI*. Springer-Verlag, 664–673.
- <span id="page-38-18"></span>CALVARY, G., COUTAZ, J., THEVENIN, D., LIMBOURG, Q., BOUILLON, L., AND VANDERDONCKT, J. 2003. A unifying reference framework for multi-target user interfaces. *Interacting with Computers 15,* 3, 289–308.
- <span id="page-38-8"></span>CARD, S. K., MORAN, T. P., AND NEWELL, A. 1983. *The Psychology of Human-Computer Interaction*, 1st ed. CRC Press.
- <span id="page-38-13"></span>CHURCHER, G. E., ATWELL, E. S., AND SOUTER, C. 1997. Dialogue management systems: a survey and overview. Tech. rep., School of Computer Science, University of Leeds.
- <span id="page-38-19"></span>CORREANI, F., MORI, G., AND PATERNÒ, F. 2005. Supporting flexible development of multi-device interfaces. In *Proceedings of the 2004 International Conference on Engineering Human Computer Interaction and Interactive Systems*. EHCI-DSVIS'04. Springer-Verlag, Berlin, Heidelberg, 346–362.
- <span id="page-38-17"></span>COUTAZ, J. 1987. PAC, an object oriented model for dialog design. In *Interact'87*. 431–436.
- <span id="page-38-7"></span>DIAPER, D. AND STANTON, N. 2004. *The Handbook of Task Analysis for Human-Computer Interaction*. Lawrence Erlbaum.
- <span id="page-38-16"></span>DRAGICEVIC, P. AND FEKETE, J.-D. 2004. Support for input adaptability in the icon toolkit. In *Proceedings of the 6th international conference on Multimodal interfaces*. ICMI '04. ACM, New York, NY, USA, 212–219.
- <span id="page-38-4"></span>ENNALS, R. AND GAROFALAKIS, M. 2007. Mashmaker: Mashups for the masses. In *Proceedings of the 27th ACM SIGMOD International Conference on Management of Data*. 1116 – 1118.
- <span id="page-38-20"></span>GAIO, M., SALLABERRY, C., ETCHEVERRY, P., MARQUESUZAÀ, C., AND LESBEGUERIES, J. 2008. A global process to access documents' contents from a geographical point of view. *Journal of Visual Languages and Computing 19*, 3–23.
- <span id="page-38-9"></span>GAMBOA, F. AND SCAPIN, D. 1997. Editing MAD\* task descriptions for specifying user interfaces, at both semantic and presentation levels. In *Proceedings of Fourth Int. Workshop on Design, Specification, and Verification of Interactive Systems*. 193–208.
- <span id="page-38-10"></span>GIESE, M., MISTRZYK, T., PFAU, A., SZWILLUS, G., AND DETTEN, M. 2008. Amboss: A task modeling approach for safety-critical systems. In *Proceedings of the 2nd Conference on Human-Centered Software Engineering and 7th International Workshop on Task Models and Diagrams*. Springer-Verlag, 98–109.
- <span id="page-38-12"></span>GREEN, M. 1986. A survey of three dialogue models. *ACM Trans. Graph. 5*, 244–275.
- <span id="page-38-15"></span>GUERRERO-GARCIA, J., GONZALEZ-CALLEROS, J. M., VANDERDONCKT, J., AND MUNOZ-ARTEAGA, J. 2009. A theoretical survey of user interface description languages: Preliminary results. In *Proceedings of the 2009 Latin American Web Congress*. LA-WEB '09. IEEE Computer Society, 36–43.
- <span id="page-38-21"></span>HAREL, D. AND MARELLY, R. 2003. *Come, Let's Play: Scenario-Based Programming Using LSC's and the Play-Engine*. Springer-Verlag New York, Inc.
- <span id="page-38-22"></span>HENNICKER, R. AND KOCH, N. 2001. Modeling the user interface of web applications with UML. In *Workshop of the pUML-Group held together with the "UML"2001 on Practical UML-Based Rigorous Development Methods - Countering or Integrating the eXtremists*. 158–172.
- <span id="page-38-6"></span>HEWETT, BAECKER, CARD, CAREY, GASEN, MANTEI, PERLMAN, STRONG, AND VERPLANK. 1992. *ACM SIGCHI Curricula for Human-Computer Interaction*. Association for Computing Machinery.
- <span id="page-38-11"></span>HIX, D. AND HARTSON, H. R. 1993. *Developing User Interfaces: Ensuring Usability Through Product & Process*. John Wiley & Sons.
- <span id="page-38-1"></span>HUYNH, D. F., KARGER, D. R., AND MILLER, R. C. 2007. Exhibit: Lightweight structured data publishing. In *Proceedings of the 16th Int. World Wide Web Conference*. 737 – 746.
- <span id="page-38-3"></span>HUYNH, D. F., MAZZOCCHI, S., AND KARGER, D. R. 2005. Piggy bank: Experience the semantic web inside your web browser. In *Proceedings of the International Semantic Web Conference (ISWC)*. 413 – 430.
- <span id="page-38-0"></span>KO, A. J., ABRAHAM, R., BECKWITH, L., BLACKWELL, A., BURNETT, M., ERWIG, M., SCAFFIDI, C., LAWRANCE, J., LIEBERMAN, H., MYERS, B., ROSSON, M. B., ROTHERMEL, G., SHAW, M., AND

WIEDENBECK, S. 2011. The state of the art in end-user software engineering. *ACM Comput. Surv. 43,* 3 (Apr.), 21:1–21:44.

- <span id="page-39-15"></span>KOEGEL, J. F. AND HEINES, J. M. 1993. Improving visual programming languages for multimedia authoring. In *ED-MEDIA '93, World Conference on Educational Multimedia and Hypermedia*. 286–293.
- <span id="page-39-17"></span>KOHLER, H.-J., NICKEL, U., NIEREAND, J., AND ZANDORF, A. 1999. Using UML as visual programming language. *Technical Report tr-ri-99-205*.

<span id="page-39-7"></span>KOLSKI, C. 2001. *Analyse et conception de l'IHM : Tome 1, Interaction homme- machine pour les SI*. Hermès.

- <span id="page-39-16"></span>KÖNIG, W. A., RÄDLE, R., AND REITERER, H. 2010. Interactive design of multimodal user interfaces - reducing technical and visual complexity. *Journal on Multimodal User Interfaces 3,* 3 (Feb), 197–213.
- <span id="page-39-11"></span>KRASNER, G. E. AND POPE, S. T. 1988. A cookbook for using the model-view controller user interface paradigm in smalltalk-80. *J. Object Oriented Program. 1*, 26–49.
- <span id="page-39-13"></span>LIMBOURG, Q., PRIBEANU, C., AND VANDERDONCKT, J. 2001. Towards uniformed task models in a Model-Based approach. In *Proceedings of the 8th International Workshop on Interactive Systems: Design, Specification, and Verification-Revised Papers*. DSV-IS '01. Springer-Verlag, London, UK, 164–182.
- <span id="page-39-9"></span>LIMBOURG, Q. AND VANDERDONCKT, J. 2004. USIXML: A user interface description language supporting multiple levels of independence. In *ICWE Workshops*. 325–338.
- <span id="page-39-20"></span>LOUSTAU, P., NODENOT, T., AND GAIO, M. 2009. Design principles and first educational experiments of PIIR, a platform to infer geo-referenced itineraries from travel stories. *International Journal of Interactive Technology and Smart Education 6*, 23 – 29.
- <span id="page-39-0"></span>LUONG, T. N. 2012. Modélisation centrée utilisateur final appliquée à la conception d'applications interactives en géographie : une démarche basée sur les contenus et les usages. Ph.D. thesis, Université de Pau et des Pays de l'Adour.
- <span id="page-39-4"></span>LUONG, T. N., ETCHEVERRY, P., AND MARQUESUZAÀ, C. 2011. An interaction model and a framework dedicated to web-based geographic applications. In *Proceedings of the International Conference on Management of Emergent Digital EcoSystems*. MEDES '11. ACM, New York, NY, USA, 235–242.
- <span id="page-39-2"></span>LUONG, T. N., ETCHEVERRY, P., MARQUESUZAÀ, C., AND NODENOT, T. 2012. A visual programming language for designing interactions embedded in web-based geographic applications. In *Proceedings of the 2012 ACM international conference on Intelligent User Interfaces*. IUI '12. ACM, 207–216.
- <span id="page-39-18"></span>LUONG, T. N., ETCHEVERRY, P., NODENOT, T., AND MARQUESUZAÀ, C. 2009. WIND: an interaction lightweight programming model for geographical web applications. In *Geospatial Free and Open Source Software in the 21st Century*, E. Bocher and M. Neteler, Eds. Lecture Notes in Geoinformation and Cartography. Springer Berlin Heidelberg, 211–225.
- <span id="page-39-3"></span>LUONG, T. N., ETCHEVERRY, P., NODENOT, T., MARQUESUZAÀ, C., AND LOPISTÉGUY, P. 2010. End-user visual design of web-based interactive applications making use of geographical information: The WINDMash approach. In *Fifth European Conference on Technology Enhanced Learning*. 536 – 541.
- <span id="page-39-1"></span>LUONG, T. N., LABORIE, S., AND NODENOT, T. 2011. A framework with tools for designing web-based geographic applications. In *Proceedings of the 11th ACM symposium on Document engineering*. DocEng '11. ACM, 33–42.
- <span id="page-39-10"></span>LUYTEN, K., CLERCKX, T., CONINX, K., AND VANDERDONCKT, J. 2003. Derivation of a dialog model from a task model by activity chain extraction. In *DSV-IS*. Lecture Notes in Computer Science, vol. 2844. Springer, 203–217.
- <span id="page-39-8"></span>MAHFOUDHI, A., ABED, M., AND TABARY, D. 2001. *From the formal specifications of user tasks to the automatic generation of the HCI specifications*. Springer, London, 331–347.
- <span id="page-39-19"></span>MANOLA, F. AND MILLER, E. 2004. RDF Primer. Recommendation, W3C. February. [http://www.w3.](http://www.w3.org/TR/rdf-syntax/) [org/TR/rdf-syntax/](http://www.w3.org/TR/rdf-syntax/).
- <span id="page-39-6"></span>MARION, C. 1999. What is interaction design and what does it mean to information designers? [http://](http://mysite.verizon.net/resnx4g7/PCD/WhatIsInteractionDesign.html) [mysite.verizon.net/resnx4g7/PCD/WhatIsInteractionDesign.html](http://mysite.verizon.net/resnx4g7/PCD/WhatIsInteractionDesign.html).
- <span id="page-39-12"></span>MATTA, N. 2004. Ingénierie des connaissances en conception pour la mémoire de projets. Université de technologie de Compiègne. Habilitation à diriger des recherches.
- <span id="page-39-5"></span>MORI, G., PATERNÒ, F., AND SANTORO, C. 2004. Design and development of multidevice user interfaces through multiple logical descriptions. *IEEE Transaction on Software Engineering. 30*, 507–520.
- <span id="page-39-14"></span>MYERS, B. A. 1990. Taxonomies of visual programming and program visualization. *Journal of Visual Languages and Computing 1*, 97–123.

- <span id="page-40-18"></span>NARAYANAN, N. H. AND HÜBSCHER, R. 1998. *Visual language theory: towards a human computer interaction perspective*. Springer-Verlag, New York, NY, USA, 87–128.
- <span id="page-40-11"></span>NORMAND, V. 1992. Le modèle Siroco : de la spécification conceptuelle des interfaces utilisateur à leur réalisation. Ph.D. thesis. Thèse de doctorat Informatique préparée au Laboratoire de Génie Informatique (IMAG), Université Joseph Fourier 258 pages.
- <span id="page-40-7"></span>ORMEROD, T. C. AND SHEPHERD, A. 2004. *Using task analysis for information requirements specification: The SGT method.* Lawrence Erlbaum Associates, 1–24.
- <span id="page-40-21"></span>PAILLAS, V. 2011. Intérêt des applications "WIND" pour l'exploitation pédagogique de textes décrivant des itinéraires : les pratiques d'annotation au service du lire et interpréter différents langages. Master EFE - 2I2N - FEN de l'Université Toulouse 2 (IUFM Toulouse).
- <span id="page-40-10"></span>PALLOTA, V. 2003. Computational dialogue models. Tech. Rep. Report IM2.MDM-02, Faculty of Computer and Communication Sciences, Swiss Federal Institute of Technology - Lausanne.
- <span id="page-40-0"></span>PATERNÒ, F., MANCINI, C., AND MENICONI, S. 1997. ConcurTaskTrees: A diagrammatic notation for specifying task models. In *Proceedings of the IFIP TC13 Interantional Conference on Human-Computer Interaction*. INTERACT '97. Chapman & Hall, Ltd., London, UK, UK, 362–369.
- <span id="page-40-14"></span>PATERNÒ, F. AND SANTORO, C. 2003. A unified method for designing interactive systems adaptable to mobile and stationary platforms. *Interacting with Computers 15,* 3, 349–366.
- <span id="page-40-16"></span>PATERNÒ, F. 2003. Concurtasktrees: An engineered approach to model-based design of interactive systems. *The Handbook of Task Analysis for Human-Computer Interaction*, 483–503.
- <span id="page-40-12"></span>PFAFF, G. E., Ed. 1985. *User Interface Management Systems*. Springer-Verlag New York, Inc., Secaucus, NJ, USA.
- <span id="page-40-15"></span>RIALLE, V. 1990. Contribution à la définition du profil de cogniticien : caractéristiques fonctionnelles, savoir et savoir-faire dans l'élaboration d'une base de connaissances. In *APPLICA-90, Second Congrès Multimédia, Intelligence Artificielle et Formation*. 1–10.
- <span id="page-40-3"></span>ROGERS, Y., SHARP, H., AND PREECE, J. 2011. *Interaction Design: Beyond Human - Computer Interaction*, 3rd ed. John Wiley & Sons.
- <span id="page-40-20"></span>SALLABERRY, C., ROYER, A., LOUSTAU, P., GAIO, M., AND JOLIVEAU, T. 2009. GeoStream: Spatial information indexing within textual documents supported by a dynamically parameterized web service. In *Proceedings of the International Opensource Geospatial Research Symposium*. OGRS'09. [http://hal.](http://hal.archives-ouvertes.fr/docs/00/45/19/49/PDF/ogrs.pdf) [archives-ouvertes.fr/docs/00/45/19/49/PDF/ogrs.pdf](http://hal.archives-ouvertes.fr/docs/00/45/19/49/PDF/ogrs.pdf).
- <span id="page-40-13"></span>SAMAAN, K. AND TARPIN-BERNARD, F. 2004. Task models and interaction models in a multiple user interfaces generation process. In *Proceedings of the 3rd Annual Conference on Task Models and Diagrams*. TAMODIA '04. ACM, New York, NY, USA, 137–144.
- <span id="page-40-6"></span>SCAPIN, D. AND PIERRET-GOLDBREICH, C. 1989. Towards a method for task description : MAD. In *Proceedings of Work with Display Units (WWU '89)*, L. Berlinguet and D. Berthelette, Eds. North-Holland: Elsevier Science, 27–34.
- <span id="page-40-4"></span>SEARS, A. AND JACKO, J. A., Eds. 2007. *The Human-Computer Interaction Handbook: Fundamentals, Evolving Technologies and Emerging Applications*, 2nd ed. Boca Raton, London, New-York.
- <span id="page-40-17"></span>SHU, N. C. 1999. Visual programming: Perspectives and approaches. *IBM Systems Journal 38,* 2/3, 199–221.
- <span id="page-40-2"></span>SILVA, P. P. D. 2000. User interface declarative models and development environments: A survey. In *Proceedings of DSV-IS2000*, LNCS, Ed. Vol. 1946. Springer-Verlag, 207–226.
- <span id="page-40-8"></span>TARBY, J.-C. AND BARTHET, M.-F. 1996. The DIANE+ method. In *CADUI* (2005-05-12), J. Vanderdonckt, Ed. Presses Universitaires de Namur, 95–120.
- <span id="page-40-9"></span>VEER, G. C. V. D., LENTING, B. F., AND BERGEVOET, B. A. J. 1996. GTA: Groupware task analysis modeling complexity. *Acta Psychologica 91*, 297–322.
- <span id="page-40-5"></span>VUILLEMOT, R. AND RUMPLER, B. 2009. A web-based interface to design information visualization. In *Proceedings of the International Conference on Management of Emergent Digital EcoSystems*. MEDES '09. ACM, 26:172–26:179.
- <span id="page-40-1"></span>WONG, J. AND HONG, J. I. 2007. Making mashups with marmite: Towards end-user programming for the web. In *Proceedings of the SIGCHI Conference on Human Factors in Computing Systems (CHI)*. 1435 – 1444.
- <span id="page-40-19"></span>ZIADI, T., BLANC, X., AND RAJI, A. 2009. From requirements to code revisited. In *Proceedings of the 2009 IEEE International Symposium on Object/Component/Service-Oriented Real-Time Distributed Computing*. IEEE Computer Society, 228–235.

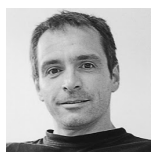

[Patrick Etcheverry](http://www.iutbayonne.univ-pau.fr/~etchever/) a obtenu son doctorat en informatique en décembre 2002 à l'Université de Pau et des Pays de l'Adour (UPPA). Actuellement Maître de Conférences au sein de l'équipe T2i du Laboratoire d'Informatique de l'Université (LIUPPA - [http://liuppa.](http://liuppa.univ-pau.fr/) [univ-pau.fr/](http://liuppa.univ-pau.fr/)), ses activités de recherche portent sur l'ingénierie des

interactions. Ses travaux concernent l'élaboration de modèles, méthodes et outils permettant de concevoir des applications en considérant la dimension interactive comme critère de conception central, l'objectif étant de produire des applications dotées d'un comportement interactif tendant vers "l'idéal".

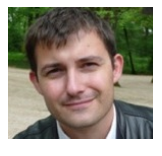

[Sébastien Laborie](http://slaborie.perso.univ-pau.fr) a soutenu sa thèse en Informatique en mai 2008 à l'Université Joseph Fourier (Grenoble 1). Sa thèse intitulée "*Adaptation sémantique de documents multimédias*" a été co-encadrée par Jérome Euzenat (équipe EXMO, INRIA Grenoble Rhône-Alpes) et Nabil Layaïda (équipe WAM, INRIA Grenoble Rhône-Alpes). Ses thématiques de recherche sont à la croisée des domaines suivants : spécification et adap-

tation de documents multimédias, représentation et raisonnement spatio-temporel quantitatif/qualitatif, ainsi que les technologies issues du Web Sémantique. Depuis septembre 2010, il est Maître de Conférences au sein de l'équipe T2i du LIUPPA.

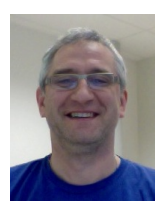

[Christophe Marquesuzaà](http://www.iutbayonne.univ-pau.fr/~marquesu/) est Maître de Conférences à l'IUT de Bayonne et du Pays Basque depuis 1999. Membre de l'équipe T2i du LI-UPPA, ses activités de recherche portent sur la modélisation des systèmes d'information basés sur des informations géographiques afin qu'un utilisateur humain non-spécialiste en informatique puisse concevoir de façon autonome une application (orientée web et interactive) conforme à ses besoins. Les contenus manipulés sont valorisés en utilisant l'interaction

comme levier. Un domaine d'application visé est celui des EIAH.

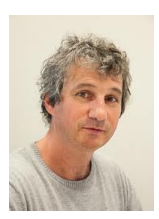

[Thierry Nodenot](http://www.iutbayonne.univ-pau.fr/~nodenot/) est Professeur des Universités en poste à l'IUT de Bayonne et il dirige l'équipe T2i du LIUPPA. Ses domaines de recherche portent sur les Environnements Informatiques pour l'Apprentissage Humain ainsi que les modèles et outils pour l'Interaction Homme-Machine. Membre du conseil d'administration de l'ATIEF (Association des Technologies de l'Information pour l'Education et la Formation), il participe aux comités de programme de nombreuses revues et conférences du domaine.

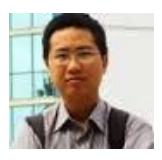

[The Nhan Luong](http://erozate.iutbayonne.univ-pau.fr/Nhan/) a soutenu sa thèse en Informatique en décembre 2012 au sein de l'équipe T2i du LIUPPA. Sa thèse intitulée "*Modélisation centrée utilisateur final appliquée à la conception d'applications interactives en géographie : une démarche basée sur les contenus et les usages*". Il met aujourd'hui ses compétences à disposition d'une start-up.